# Acer TravelMate 660 Series

Service Guide

Service guide files and updates are available on the ACER/CSD web; for more information, please refer to <u>http://csd.acer.com.tw</u>

100% Recycled Paper

PART NO.: VD.T29V7.001

PRINTED IN TAIWAN

# **Revision History**

Please refer to the table below for the updates made on TravelMate 660 service guide.

| Date | Chapter | Updates |
|------|---------|---------|
|      |         |         |
|      |         |         |
|      |         |         |
|      |         |         |
|      |         |         |
|      |         |         |

# Copyright

Copyright © 2003 by Acer Incorporated. All rights reserved. No part of this publication may be reproduced, transmitted, transcribed, stored in a retrieval system, or translated into any language or computer language, in any form or by any means, electronic, mechanical, magnetic, optical, chemical, manual or otherwise, without the prior written permission of Acer Incorporated.

### Disclaimer

The information in this guide is subject to change without notice.

Acer Incorporated makes no representations or warranties, either expressed or implied, with respect to the contents hereof and specifically disclaims any warranties of merchantability or fitness for any particular purpose. Any Acer Incorporated software described in this manual is sold or licensed "as is". Should the programs prove defective following their purchase, the buyer (and not Acer Incorporated, its distributor, or its dealer) assumes the entire cost of all necessary servicing, repair, and any incidental or consequential damages resulting from any defect in the software.

Acer is a registered trademark of Acer Corporation.

Intel is a registered trademark of Intel Corporation.

Pentium and Pentium II/III are trademarks of Intel Corporation.

Other brand and product names are trademarks and/or registered trademarks of their respective holders.

### Conventions

The following conventions are used in this manual:

| SCREEN MESSAGES | Denotes actual messages that appear<br>on screen.                                          |
|-----------------|--------------------------------------------------------------------------------------------|
| NOTE            | Gives bits and pieces of additional<br>information related to the current<br>topic.        |
| WARNING         | Alerts you to any damage that might<br>result from doing or not doing specific<br>actions. |
| CAUTION         | Gives precautionary measures to<br>avoid possible hardware or software<br>problems.        |
| IMPORTANT       | Reminds you to do specific actions<br>relevant to the accomplishment of<br>procedures.     |

### Preface

Before using this information and the product it supports, please read the following general information.

- 1. This Service Guide provides you with all technical information relating to the BASIC CONFIGURATION decided for Acer's "global" product offering. To better fit local market requirements and enhance product competitiveness, your regional office MAY have decided to extend the functionality of a machine (e.g. add-on card, modem, or extra memory capability). These LOCALIZED FEATURES will NOT be covered in this generic service guide. In such cases, please contact your regional offices or the responsible personnel/channel to provide you with further technical details.
- 2. Please note WHEN ORDERING FRU PARTS, that you should check the most up-to-date information available on your regional web or channel. If, for whatever reason, a part number change is made, it will not be noted in the printed Service Guide. For ACER-AUTHORIZED SERVICE PROVIDERS, your Acer office may have a DIFFERENT part number code to those given in the FRU list of this printed Service Guide. You MUST use the list provided by your regional Acer office to order FRU parts for repair and service of customer machines.

| Chapter | System Specifications                                                                                                    | 1  |
|---------|----------------------------------------------------------------------------------------------------|----|
|         | eatures                                                                                                    | 1  |
|         | System Block Diagram                                                                                                    | 3  |
|         | Board Layout                                                                                                    | 4  |
|         | Top View                                                                                                    | 4  |
|         | Bottom View                                                                                                    | 5  |
|         | Dutlook View                                                                                                    | 6  |
|         | Front Open View                                                                                                    | 6  |
|         | Front Panel                                                                                                    | 7  |
|         | Left Panel                                                                                                    | 8  |
|         | Right Panel                                                                                                    | 9  |
|         | Rear Panel                                                                                                    |    |
|         | Bottom Panel                                                                                                    |    |
|         | ndicators                                                                                                    |    |
|         | ock Keys                                                                                                    |    |
|         | Embedded Numeric Keypad                                                                                                    |    |
|         | Vindows Keys                                                                                                    |    |
|         | lot Keys                                                                                                    |    |
|         | The Euro Symbol                                                                                                    |    |
|         | aunch Keys                                                                                                    |    |
|         | E-mail Detection                                                                                                    |    |
|         |                                                                                                    |    |
|         | Touchpad Basics                                                                                                    |    |
|         | Hardware Specifications and Configurations                                                                                                    | 23 |
| Chapter | 2 System Utilities                                                                                                    | 33 |
|         | BIOS Setup Utility       Navigating the BIOS Utility         Info.       Main         System Devices       Security         Boot       Exit         BIOS Flash Utility       Biost |    |
| Chantor |                                                                                                    | 47 |
| Chapter |                                                                                                    |    |
|         | General Information                                                                                                    |    |
|         | Before You Begin                                                                                                    |    |
|         | Disassembly Procedure Flowchart                                                                                                    |    |
|         | Removing the Battery Pack                                                                                                    |    |
|         | Removing the Optical Module/HDD Module/Wireless Lan Card and LCD module                                                                                                    |    |
|         | Removing the Optical Module                                                                                                    |    |
|         | Removing the Wireless LAN Card                                                                                                    |    |
|         | Removing the LCD Module                                                                                                    |    |
|         | Disassembling the Main Unit                                                                                                    |    |
|         | Remove the function key board and the keyboard                                                                                                    |    |
|         | Separate the main unit into the logic upper and the logic lower assembly                                                                                                    |    |
|         | Disassembling the logic upper assembly                                                                                                    |    |
|         | Disassembling the logic lower assembly                                                                                                    |    |
|         | Disassembling the LCD Module                                                                                                    |    |
|         | Disassembling the External Modules                                                                                                    |    |
|         | Disassembling the HDD Module                                                                                                    |    |

# Table of Contents

|         |                     | Disassembling the Optical Drive Module                                                                                                    | 61                                                 |
|---------|---------------------|----------------------------------------------------------------------------------------------------|----------------------------------------------------|
| Chpater | 4                   | Troubleshooting                                                                                                    | 63                                                 |
|         | Pow<br>Inde<br>Inde | tem Check Procedures<br>External Diskette Drive Check<br>External CD-ROM Drive Check<br>Keyboard or Auxiliary Input Device Check<br>Memory check<br>Power System Check<br>Touchpad check<br>ver-On Self-Test (POST) Error Message<br>ex of Error Messages<br>ex of Symptom-to-FRU Error Message<br>mittent Problems | 64<br>64<br>65<br>65<br>66<br>67<br>68<br>70<br>74 |
| Chpater | 5                   | Jumper and Connector Locations                                                                                                    | 77                                                 |
|         |                     | View                                                                                                    |                                                    |
| Chapter | 6                   | FRU (Field Replaceable Unit) List                                                                                                    | 81                                                 |
|         | Trav                | velMate 660 Series                                                                                                    | 92                                                 |
| Append  | ix A                | Model Definition and Configuration                                                                                                    | 92                                                 |
|         | Mai                 | n Features                                                                                                    | 93                                                 |
| Append  | ix B                | Test Compatible Components                                                                                                    | 95                                                 |
|         |                     | rosoft® Windows® XP Pro Environment Test                                                                                                    |                                                    |
| Append  | ix C                | Online Support Information                                                                                                    | 105                                                |
| Index   |                     |                                                                                                    | 107                                                |

# **System Specifications**

### Features

This computer was designed with the user in mind. Here are just a few of its many features:

#### Performance

- □ Intel<sup>®</sup> Pentium<sup>®</sup>M Processor at 1.3G~1.7G and higher
- Memory expandable up to 2GB with 2 slots (Only one slot for user accessible)
- Internal removable optical drive (AcerMedia bay)
- High-capacity, Enhanced-IDE hard disk
- Li-lon main battery pack
- Dever management system with ACPI (Advanced Configuration Power Interface)
- Smart Card interface with pre-boot authentication system for added security

#### Display

- Thin-Film Transistor (TFT) liquid-crystal display (LCD) displaying 32-bit high colour up to 1024X768 eXtended Graphics Array (XGA) resolution for 14.1"/15" and 1400X1050 Super eXtended Graphics Array + (SXGA+) resolution for 15.0" (specification varies depending on the model)
- 3D capabilities
- Simultaneous display on LCD and CRT
- S-video for output to a television or display device that supports S-video input
- "Automatic LCD dim" feature that automatically decides the best settings for your display and conserves pwer
- Dual independent display

#### Multimedia

- 16-bit high-fidelity AC'97 stereo audio
- Built-in dual speakers
- Built-in microphone
- □ High-speed optical drive (AcerMedia bay)

#### Connectivity

- High-speed fax/data modem port
- Ethernet/Fast Ethernet port
- **G** Fast infrared wireless communication
- □ Four (4) USB 2.0 (Universal Serial Bus) ports
- IEEE 1394 port
- Invilink 802.11b or 802.11a/g wireless LAN (manufacturing optional)
- Bluetooth ready (manufacturing optional)
- SD/MMC/SM/MS memory slot (manufacturing optional)

### **Keyboard and Pointing Device**

- Internet 4-way scroll button
- Sleek, smooth and stylish design
- □ Acer FinTouch full-sized curved keyboard
- **D** Ergonomically-centered touchpad pointing device

#### Expansion

- One type II CardBus PC Card slot
- Upgradeable memory

#### I/O Ports

- One type II CardBus PC Card slot
- □ One RJ-11 phone jack (V.90/92)
- One RJ-45 jack (Ethernet 10/100)
- One DC-in jack for AC adapter
- One parallel port
- One VGA port for external monitor
- One speaker/headphone-out jack (3.5mm mini jack)
- One audio line-in jack (3.5mm mini jack)
- One microphone-in jack
- One IEEE 1394 port
- One S-video TV-out port
- One 100-pin port replicator
- □ Four USB 2.0 ports
- One FIR port (IrDA)
- One Smart Card slot
- □ 4-in-1 Card Reader (Manufacture optional)

### System Block Diagram

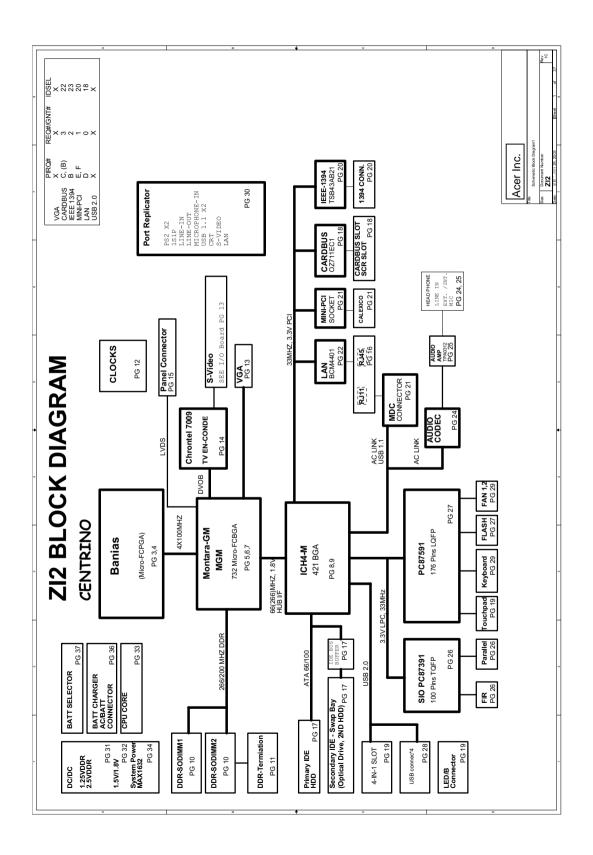

# **Board Layout**

### **Top View**

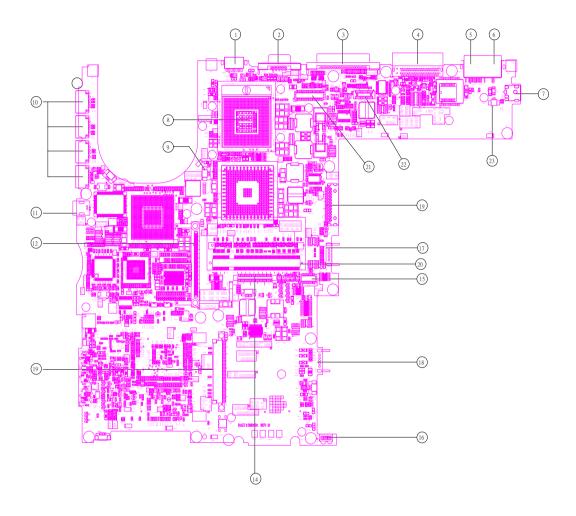

- 1 S-Video
- 2 CRT
- 3 LPT
- 4 Docking
- 5 RJ45
- 6 RJ11
- 7 Power jack
- 8 CPU socket
- 9 Fan connector
- 10 USB connector
- 11 1394 connector
- 12 PCMCIA

- 13 HDD connector
- 14 Keyboard connector
  - Touchpad board connector
    - IR

15

16

17

18

19

20

- Main battery connector
- Second battery connector
- Swap bay connector
- DDR Dimm 0
- 21 LCD cable connector
- 22 LED board connector
- 23 Internal microphone connector

### **Bottom View**

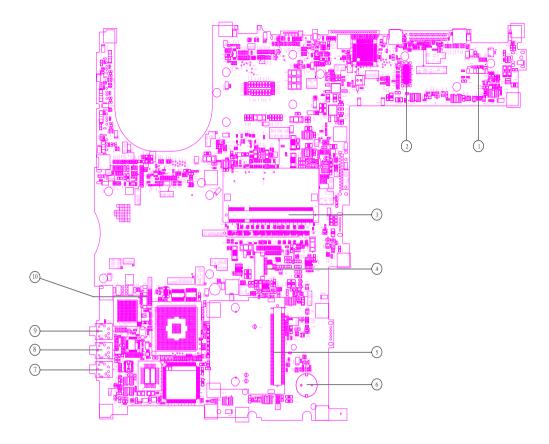

6

- 1 LAN cable connector
- 2 MDC connector
- 3 DDR Dimm 1
- 4 Smart card connector
- 5 Mini PCI connector

- RTC battery connector
- 7 Line-in connector
- 8 Microphone-in connector
- 9 Headphone out connector
- 10 LAN cable connector

### **Outlook View**

A general introduction of ports allow you to connect peripheral devices, as you would with a desktop PC.

### **Front Open View**

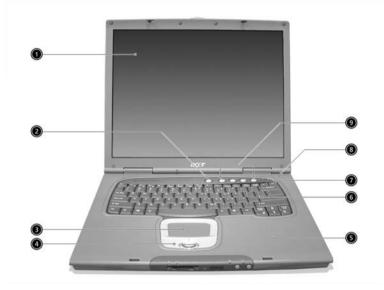

| # | lcon | ltem                                   | Description                                                                                                    |  |
|---|------|----------------------------------------|----------------------------------------------------------------------------------------------------|--|
| 1 | 1    | Display screen                         | Also called LCD (liquid-crystal display), displays computer output.                                                                                                    |  |
| 2 |      | Launch keys                            | ch keys Special keys for launching Internet<br>browser, E-mail program and frequently<br>used programs. Located at the top of the<br>keyboard are five buttons. They are<br>designated as P1, P2, P3, E-mail button<br>and Web browser button. P1, P2 and P3<br>launch user-programmable applications; E-<br>mail and Web browser launch E-mail and<br>Internet browser applications. |  |
| 3 |      | Touchpad                               | Touch-sensitive pointing device which<br>functions like a computer mouse.<br>Turns on the computer power.                                                                                                    |  |
| 4 |      | Click buttons (left, center and right) | The left and right buttons function like the left and right mouse buttons; the center button serves as a 4-way scroll button.                                                                                                    |  |
| 5 |      | Palmrest                               | Comfortable support area for your hands when you use the computer.                                                                                                    |  |
| 6 |      | Keyboard                               | Inputs data into your computer.                                                                                                    |  |
| 7 |      | Status indicators                      | LEDs (light-emitting diode) that turn on and off to show the status of the computer, its functions and components.                                                                                                    |  |
| 8 |      | Microphone                             | Internal microphone for sound recording.                                                                                                    |  |
| 9 |      | Status indicators                      | LEDs (light-emitting diode) that turn on and<br>off to show the status of the computer, its<br>functions and components.                                                                                                    |  |

### Front Panel

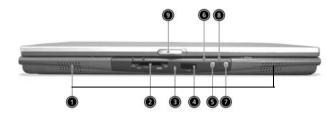

| # | lcon | ltem                                                                                                  | Description                                                                        |  |
|---|------|----------------------------------------------------------------------------------------------------|------------------------------------------------------------------------------------|--|
| 1 |      | Left Speaker Outputs sound for the left stereo speaker                                                |                                                                                    |  |
| 2 |      | 4-in-1 memory reader Reads cards from Smart Media, Memory Stick, MultiMedia, and Secure Digital cards |                                                                                    |  |
| 3 |      | 4-in-1 status indicator                                                                               | Displays activity of 4-in-1 memory reader.                                         |  |
| 4 | ∠    | Infrared port                                                                                         | Interfaces with infrared devices (e.g., infra-<br>red printer, IR-aware computer). |  |
| 5 |      | Bluetooth button                                                                                      | Starts Bluetooth functionality.                                                    |  |
| 6 | *    | Bluetooth indicator Indicates that (optional) Bluetooth is enabled.                                   |                                                                                    |  |
| 7 |      | InviLink button                                                                                       | Enables or disables wireless LAN feature.                                          |  |
| 8 | Q    | InviLink indicator                                                                                    | Indicates status of wireless LAN communi-<br>cation                                |  |
| 9 |      | Latch Latch for opening and closing the laptop.                                                       |                                                                                    |  |

### Left Panel

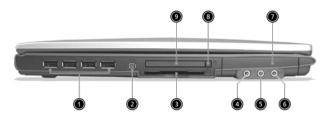

| # | lcon              | ltem                                | Description                                                               |  |
|---|-------------------|-------------------------------------|---------------------------------------------------------------------------|--|
| 1 | •                 | Four (4) USB ports                  | Connect to Universal Serial Bus devices<br>(e.g., USB mouse, USB camera). |  |
| 2 | 1394              | IEEE 1394 port                      | Connects to IEEE 1394 devices.                                            |  |
| 3 |                   | Smart Card slot                     | Slot for Smart Card interface with pre-boot authentication system.        |  |
| 4 | ((+ <del>))</del> | Line-in jack                        | Accepts audio line-in devices (e.g., audio<br>CD player, stereo walkman). |  |
| 5 | <b>~</b> **))     | Microphone Jack                     | Accepts input from external microphones.                                  |  |
| 6 | ଚ                 | Headphone/Speaker/<br>Line-out Jack | Connect to headphones or other line-out audio devices (speakers).         |  |
| 7 |                   | PC Card eject button                | Ejects the PC Card from the slot.                                         |  |
| 8 |                   | PC Card slot                        | Accepts one Type II 16-bit PC Card or 32-bit<br>CardBus PC Card.          |  |

# **Right Panel**

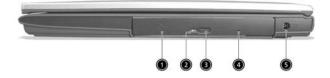

| # | lcon | ltem                                                              | Description                                            |  |
|---|------|-------------------------------------------------------------------|--------------------------------------------------------|--|
| 1 |      | AcerMedia drive                                                   | Houses a removable media drive module.                 |  |
| 2 |      | AcerMedia indicator Lights up when the AcerMedia drive is active. |                                                        |  |
| 3 |      | Eject button                                                      | Ejects the drive tray.                                 |  |
| 4 |      | Emergency eject slot                                              | Ejects the drive tray when the computer is turned off. |  |
| 5 |      | Power jack                                                        | Connects to an AC adapter.                             |  |

### **Rear Panel**

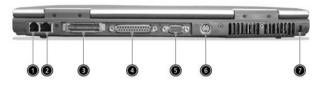

| # | lcon   | ltem             | Description                                                                                                    |  |
|---|--------|------------------|----------------------------------------------------------------------------------------------------|--|
| 1 | D      |                  | Connects to a phone line.                                                                                                    |  |
| 2 | 융      |                  | Connect to an Ethernet 10/100-based network.                                                                                             |  |
| 3 |        |                  | Connects to I/O port replicator or EasyPort expansion devices.                                                                           |  |
| 4 |        | Parallel port    | Connects to a parallel device (e.g., parallel printer).                                                                                  |  |
| 5 |        |                  | Connects to a display device (e.g., external monitor, LCD projector) and display up to 16.7 million colors and upt 1400X1050 resolution. |  |
| 6 | s<br>S | S-video          | Connects t a television or display device with S-video input.                                                                            |  |
| 7 | N      | Security keylock | Connects to a Kensington-compatible computer security lock.                                                                              |  |

### **Bottom Panel**

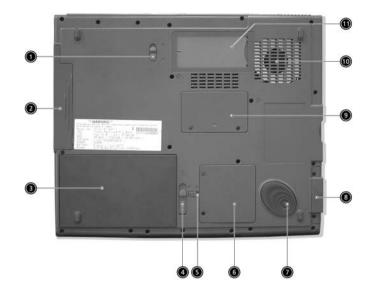

| #  | lcon | ltem                           | Description                                                                               |  |
|----|------|--------------------------------|-------------------------------------------------------------------------------------------|--|
| 1  |      | AcerMedia bay release<br>latch | Unlatches the AcerMedia drive for removal<br>or swapping.                                 |  |
| 2  |      | AcerMedia bay                  | Houses an AcerMedia drive module.                                                         |  |
| 3  |      | Battery bay                    | Houses the computer's battery pack.                                                       |  |
| 4  |      | Battery release latch          | Unlatches the battery to remove the battery pack.                                         |  |
| 5  |      | Battery lock                   | Locks the battery in place.                                                               |  |
| 6  |      | Mini-PCI slot                  | Slot for adding mini-PCI cards.                                                           |  |
| 7  |      | Hard disk protector            | Protects the hard disk from accidental<br>bumps and vibration.                            |  |
| 8  |      | Hard disk bay                  | Houses the computer's hard disk (secured by a screw).                                     |  |
| 9  |      | Memory compartment             | Houses the computer's main memory.                                                        |  |
| 10 |      | Cooling fan                    | Helps keep the computer cool.<br>Note: Don't cover or obstruct the opening<br>of the fan. |  |
| 11 |      | Personal identification slot   | Insert a business card or similar-sized identification card to personalize your computer. |  |

### Indicators

The computer has seven easy-to-read status icons below the display screen.

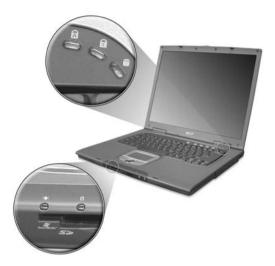

The status LCD displays icons that show the status of the computer and its components.

| Icon     | Function       | Description                                                                        |  |
|----------|----------------|------------------------------------------------------------------------------------|--|
| A        | Caps lock      | Lights when Caps Lock is activated.                                                |  |
| Num lock |                | Lights when Num Lock is activated.                                                 |  |
|          | Media Activity | Lights when the disc or AcerMedia is activated.                                    |  |
| Ϋ́ζ      | Power          | Lights green when the power is on and orange when the computer is in standby mode. |  |
|          | Battery        | Lights orange when the battery is charging.                                        |  |
| ₿        |                |                                                                                    |  |

# Lock Keys

The keyboard has three lock keys which you can toggle on and off.

| 6        | $\bigcirc$ $\bigcirc$ $\bigcirc$ $\bigcirc$ |      |
|----------|---------------------------------------------|------|
|          | Pit Pit Sock                                | ++++ |
|          |                                             |      |
| Capilack |                                             |      |
|          |                                             |      |
|          |                                             |      |

| Lock Key                | Description                                                                                                    |
|-------------------------|----------------------------------------------------------------------------------------------------|
| Caps Lock               | When Caps Lock is on, all alphabetic characters typed are in uppercase.                                                                                                    |
| Num lock<br>(Fn-F11)    | When Num Lock is on, the embedded keypad is in<br>numeric mode. The keys function as a calculator<br>(complete with the arithmetic operators +, -, *, and /).<br>Use this mode when you need to do a lot of numeric<br>data entry. A better solution would be to connect an<br>external keypad. |
| Scroll lock<br>(Fn-F12) | When Scroll Lock is on, the screen moves one line up<br>or down when you press in and is respectively.<br>Scroll Lock does not work with some applications.                                                                                                    |

# **Embedded Numeric Keypad**

The embedded numeric keypad functions like a desktop numeric keypad. It is indicated by small characters located on the upper right corner of the keycaps. To simplify the keyboard legend, cursor-control key symbols are not printed on the keys.

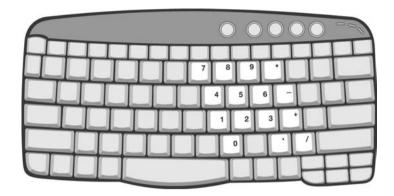

| Desired Access                            | Num Lock On                                      | Num Lock Off                                 |
|-------------------------------------------|--------------------------------------------------|----------------------------------------------|
| Number keys on embedded<br>keypad         | Type numbers in a normal manner.                 |                                              |
| Cursor-control keys on<br>embedded keypad | Hold set while using cursor-control keys.        | Hold Fn while using cursor-<br>control keys. |
| Main keyboard keys                        | Hold Fn while typing letters on embedded keypad. | Type the letters in a normal manner.         |

# Windows Keys

The keyboard has two keys that perform Windows-specific functions.

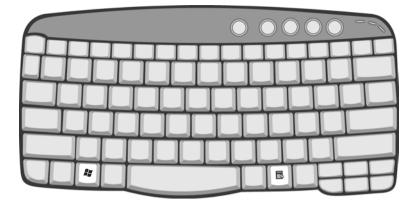

| Key                 | lcon | Description                                                                                                    |
|---------------------|------|----------------------------------------------------------------------------------------------------|
| Windows logo<br>key |      | Start button. Combinations with this key perform<br>shortcut functions. Below are a few examples:<br>+ Tab (Activates next taskbar button)<br>+ E (Explores My Computer)<br>+ F (Finds Document)<br>+ M (Minimizes All) |
| Application         |      | Shift + <b>#</b> + M (Undoes Minimize All)<br><b>#</b> + R (Displays the Run dialog box)<br>Opens a context menu (same as a right-click).                                                                               |
| key                 | M    |                                                                                                    |

# **Hot Keys**

The computer uses hotkey or key combinations to access most of the computer's controls like sreen brightness, volume output.

To activate hot keys, press and hold the **Fn** key before pressing the other key in the hot key combination.

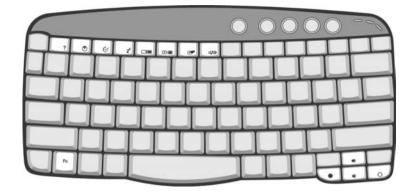

| Hot Key | lcon           | Function        | Description                                                                                                    |
|---------|----------------|-----------------|----------------------------------------------------------------------------------------------------|
| Fn-F1   | ?              | Hot key help    | Displays help on hot keys.                                                                                                    |
| Fn-F2   | Ś              | System Property | Displays the System Property.                                                                                                    |
| Fn-F3   | Ś              | Power Options   | Display the Power Options Properties used by the computer (function available if supported by operating system).<br>See "Power management" on page 25. |
| Fn-F4   | Z <sup>z</sup> | Sleep           | Puts the computer in Sleep mode.<br>See "Power management" on page 25.                                                                                 |
| Fn-F5   |                | Display toggle  | Switches display output between the display screen,<br>external monitor (if connected) and both the display<br>screen and external monitor.            |
| Fn-F6   |                | Screen blank    | Turns the display screen backlight off to save power.<br>Press any key to return.                                                                      |
| Fn-F7   |                | Touchpad toggle | Turns the internal touchpad on and off.                                                                                                    |
| Fn-F8   | ₫/◀»           | Speaker toggle  | Turns the speakers on and off.                                                                                                    |
| Fn-∱    | <b>(</b> )     | Volume up       | Increases the speaker volume.                                                                                                    |

| Hot Key       | lcon        | Function        | Description                      |
|---------------|-------------|-----------------|----------------------------------|
| Fn- <b></b> ∢ |             | Volume down     | Decreases the speaker volume.    |
| Fn-թ          | ġ.          | Brightness up   | Increases the screen brightness. |
| Fn-€          | . <b></b> . | Brightness down | Decreases the screen brightness  |

### The Euro Symbol

If your keyboard layout is set to United States-International or United Kingdom or if you have a keyboard with a European layout, you can type the Euro symbol on your keyboard.

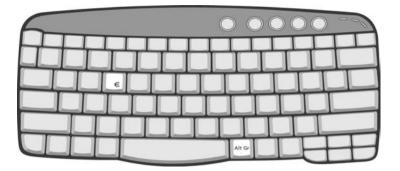

**NOTE:** For US keyboard users: The keyboard layout is set when you first set up Windows. For the Euro symbol to work, the keyboard layout has to be set to United States-International.

To verify the keyboard type in Windows Millennium Edition and Windows 2000, follow the steps below:

- 1. Click on Start, Settings, Control Panel.
- 2. Double-click on Keyboard.
- 3. Click on the Language tab.
- Verify that keyboard layout used for En English (United States)" is set to United States-International. If not, select and click on Properties; then select United States-International and click on OK.
- 5. Click on OK.

To verify the keyboard type in Windows XP, follow the steps below:

- 1. Click on Start, Control Panel.
- 2. Double-click on Regional and Language Options.
- 3. Click on the Language tab and click on Details.
- Verify that the keyboard layout used for "En English (United States)" is set to United States-International. If not, select and click on ADD; then select United States-International and click on OK.
- 5. Click on OK.

To type the Euro symbol:

- 1. Locate the Euro symbol on your keyboard.
- 2. Open a text editor or word processor.
- 3. Hold Alt Gr and press the Euro symbol.
- **NOTE:** Some fonts and software do not support the Euro symbol. Please refer to <u>www.microsoft.com/</u> <u>typography/faq/faq12.htm</u> for more information.

### Launch Keys

Located at the top of keyboard are five buttons. These buttons are called launch keys. They are designated as the mail button, the web browser button and two programmable buttons (P1 and P2).

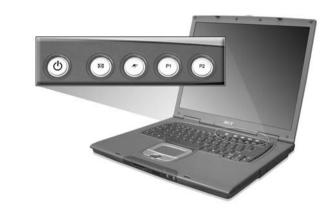

| Launch Key  | Default application          |
|-------------|------------------------------|
| Mail        | Email application            |
| Web browser | Internet browser application |
| P1          | User-programmable            |
| P2          | User-programmable            |

### **E-mail Detection**

Click right button at the Launch Manager icon on the taskbar and click on E-Mail Detection. In this dialog box, you have the option to enable disable mail checking, set the time interval for mail checking, etc. If you already have an e-mil account, you can fill in User Name, Password and POP3 server in the dialog box. The POP3 Sever is the mail server where you get your email.

| 😵 Launch Manager                 | X |
|----------------------------------|---|
| Check Mail                       |   |
| User Name: Valued Acer Customer  |   |
| Password:                        |   |
| POP3 Server: acer.com.tw         |   |
| Check Interval: 180 📑 second(s). |   |
| OK Cancel                        |   |

Aside from the email checking function, there is a mail button that is used to launch the email application. It is located above the keyboard right below the LCD.

### Touchpad

The built-in touchpad is a pointing device that senses movement on its surface. This means the cursor responds as you move your finger on the surface of the touchpad. The central location on the palmrest provides optimal comfort and support.

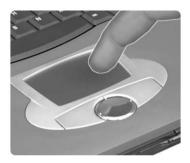

NOTE: If you are using an external USB mouse, you can press Fn-F7 to disable the touchpad.

### **Touchpad Basics**

The following teaches you how to use the touchpad:

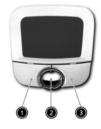

- □ Move your finger across the touchpad to move the cursor.
- Press the left (1) and right (3) buttons located on the edge of the touchpad to do selection and execution functions. These two buttons are similar to the left and right buttons on a mouse. Tapping on the touchpad produces similar results.
- Use the 4-way scroll (2) button (top/bottom/left/and right) to scroll.

| Function               | Left Button                                                                    | Right Button | Scroll Button | Тар                                                                                                    |
|------------------------|--------------------------------------------------------------------------------|--------------|---------------|----------------------------------------------------------------------------------------------------|
| Execute                | Click twice<br>quickly                                                         |              |               | Tap twice (at the same<br>speed as double-clicking<br>the mouse button)                                                                              |
| Select                 | Click once                                                                     |              |               | Tap once                                                                                                    |
| Drag                   | Click and hold,<br>then use finger<br>to drag the<br>cursor on the<br>touchpad |              |               | Tap twice (at the same<br>speed as double-clicking<br>a mouse button) then hold<br>finger to the touchpad on<br>the second tap to drag the<br>cursor |
| Access context<br>menu |                                                                                | Click once   |               |                                                                                                    |

| Function | Left Button | Right Button | Scroll Button                                                                        | Тар |
|----------|-------------|--------------|--------------------------------------------------------------------------------------|-----|
| Scroll   |             |              | Click and hold<br>the button in the<br>desired<br>direction (up/<br>down/left/right) |     |

**NOTE:** Keep your fingers dry and clean when using the touchpad. Also keep the touchpad dry and clean. The touchpad is sensitive to finger movements. Hence, the lighter the touch, the better the response. Tapping too hard will not increase the touchpad's responsiveness.

# Hardware Specifications and Configurations

#### Processor

| Item             | Specification                                |
|------------------|----------------------------------------------|
| CPU type         | Intel Mobile Pentium M 1.3G ~1.7G and higher |
| CPU package      | /μ-FCPGA package                             |
| CPU core voltage | 1.468V (Full speed)                          |

#### BIOS

| Item                  | Specification                                                                                                    |
|-----------------------|----------------------------------------------------------------------------------------------------|
| BIOS vendor           | Phoenix                                                                                                    |
| BIOS Version          | 3A01                                                                                                    |
| BIOS ROM type         | Flash ROM                                                                                                    |
| BIOS ROM size         | 512KB                                                                                                    |
| BIOS package          | PLCC                                                                                                    |
| Supported protocols   | ACPI 1.0b,PC Card 95, SM BIOS 2.3, EPP/IEEE 1284, ECP/IEEE 1284<br>1.7 & 1.9, PCI 2.2, PnP 1.0a, DMI 2.0, PS/2 keyboard and mouse, USB<br>2.0, VGA BIOS, CD-ROM bootable, IEEE 1394 |
| BIOS password control | Set by setup manual                                                                                                    |

### Second Level Cache

| Item                    | Specification       |
|-------------------------|---------------------|
| Cache controller        | Built-in CPU        |
| Cache size              | 1024KB              |
| 1st level cache control | Always enabled      |
| 2st level cache control | Always enabled      |
| Cache scheme control    | Fixed in write-back |

### System Memory

| Item                            | Specification                                                                                      |  |
|---------------------------------|----------------------------------------------------------------------------------------------------|--|
| Memory controller               | Intel 855GM built-in                                                                               |  |
| Memory size                     | 0MB (no on-board memory)                                                                           |  |
| DIMM socket number              | 2 sockets                                                                                          |  |
| Supports memory size per socket | 256MB, 512MB and 1G                                                                                |  |
| Supports maximum memory size    | 2G (by two 1024MB DDR RAM module)                                                                  |  |
| Supports DIMM type              | DDR RAM                                                                                            |  |
| Supports DIMM Speed             | 266 MHz                                                                                            |  |
| Supports DIMM voltage           | 2.5V                                                                                               |  |
| Supports DIMM package           | 200-pin soDIMM                                                                                     |  |
| Memory module combinations      | You can install memory modules in any combinations as long as they match the above specifications. |  |

#### **Memory Combinations**

| Slot 1 | Slot 2 | Total Memory |
|--------|--------|--------------|
| 0MB    | 256MB  | 256MB        |
| 0MB    | 512MB  | 512MB        |
| OMB    | 1024MB | 1024MB       |
| 256MB  | 0MB    | 256MB        |
| 256MB  | 256MB  | 512MB        |
| 256MB  | 512MB  | 768MB        |
| 256MB  | 1024MB | 1280MB       |
| 512MB  | 0MB    | 512MB        |
| 512MB  | 256MB  | 768MB        |
| 512MB  | 512MB  | 1024MB       |
| 512MB  | 1024MB | 1536MB       |
| 1024MB | 0MB    | 1024MB       |
| 1024MB | 256MB  | 1280MB       |
| 1024MB | 512MB  | 1536MB       |
| 1024MB | 1024MB | 2G           |

**NOTE:** Above table lists some system memory configurations. You may combine DIMMs with various capacities to form other combinations. On above table, the configuration of slot 1 and slot 2 could be reversed.

#### LAN Interface

| Item                   | Specification |
|------------------------|---------------|
| Chipset                | BroadCom 4401 |
| Supports LAN protocol  | 10/100 Mbps   |
| LAN connector type     | RJ45          |
| LAN connector location | Rear panel    |

#### Modem Interface

| Item                            | Specification |
|---------------------------------|---------------|
| Data modem data baud rate (bps) | 56K           |
| Supports modem protocol         | V.90/V92 MDC  |
| Modem connector type            | RJ11          |
| Modem connector location        | Rear panel    |

#### **Bluetooth-MODEM Interface**

| Item            | Specification                                 |
|-----------------|-----------------------------------------------|
| Chipset         | CSR BC02 (Blue-tooth)/Agere Scorpio I (MODEM) |
| Data throughput | 200k bps (Blue-tooth)/56K bps (MODEM)         |
| Protocol        | Blue-tooth 1.1                                |
| Interface       | USB 1.1+MDC                                   |
| Connector type  | RJ11 (MODEM)                                  |

### Wireless Module 802.11b (optional device)

| Item            | Specification  |  |
|-----------------|----------------|--|
| Chipset         | Intel CALEXICO |  |
| Data throughput | 11M bps        |  |

### Wireless Module 802.11b (optional device)

| Item      | Specification     |  |
|-----------|-------------------|--|
| Protocol  | 802.11b           |  |
| Interface | Mini-PCI type III |  |

### Wireless Module 802.11a/g (optional device)

| Item            | Specification     |
|-----------------|-------------------|
| Chipset         | Atheros           |
| Data throughput | 11M~54M bps       |
| Protocol        | 802.11 a+g        |
| Interface       | Mini_PCI type III |

#### Four-in-One Card Reader

| Item            | Specification        |  |
|-----------------|----------------------|--|
| Chipset         | ICH4-M               |  |
| Data throughput | USB 1.1              |  |
| Protocol        | SMC, MS, MMC, and SD |  |

### Hard Disk Drive Interface

| Item                                                      | Specification                                                         |                                                                       |                                                                       |                                 |
|-----------------------------------------------------------|-----------------------------------------------------------------------|-----------------------------------------------------------------------|-----------------------------------------------------------------------|---------------------------------|
| Vendor &<br>Model Name                                    | FUJITSU HORNET<br>16L MHS2030AT                                       | FUJITSU HORNET<br>16L MHS2040AT                                       | FUJITSU HORNET<br>16L MHS2060AT                                       | TOSHIBA TRITON<br>MK6022GAX     |
|                                                           | TOSHIBA NEPTUNE<br>MK3021GAS                                          | TOSHIBA NEPTUNE<br>MK4021GAS                                          | TOSHIBA NEPTUNE<br>MK6021GAS                                          |                                 |
| Capacity (GB)                                             | 30                                                                    | 40                                                                    | 60                                                                    | 60                              |
| Bytes per<br>sector                                       | 512                                                                   | 512                                                                   | 512                                                                   | 512                             |
| Data heads                                                | 2                                                                     | 3                                                                     | 4                                                                     | 4                               |
| Drive Format                                              |                                                                       |                                                                       |                                                                       |                                 |
| Disks                                                     | 1                                                                     | 2                                                                     | 2                                                                     | 2                               |
| Spindle speed<br>(RPM)                                    | 4200 RPM                                                              | 4200 RPM                                                              | 4200 RPM                                                              | 5400 RPM                        |
| Performance Sp                                            | pecifications                                                         |                                                                       | ·                                                                     | •                               |
| Buffer size                                               | 2048KB                                                                | 2048KB                                                                | 2048KB                                                                | 16,384KB                        |
| Interface                                                 | ATA-6 for FUJITSU<br>16L MHS series<br>ATA-5 for TOSHIBA<br>MK series | ATA-6 for FUJITSU<br>16L MHS series<br>ATA-5 for TOSHIBA<br>MK series | ATA-6 for FUJITSU<br>16L MHS series<br>ATA-5 for TOSHIBA<br>MK series | ATA-5                           |
| Max. media<br>transfer rate<br>(disk-buffer,<br>Mbytes/s) | 317                                                                   | 317                                                                   | 317                                                                   |                                 |
| Data transfer<br>rate<br>(host~buffer,<br>Mbytes/s)       | 100 MB/Sec.<br>Ultra DMA mode-5                                       | 100 MB/Sec.<br>Ultra DMA mode-5                                       | 100 MB/Sec.<br>Ultra DMA mode-5                                       | 100 MB/Sec.<br>Ultra DMA mode-5 |
| DC Power Requ                                             | DC Power Requirements                                                 |                                                                       |                                                                       |                                 |
| Voltage<br>tolerance                                      | 5V(DC) +/- 5%                                                         | 5V(DC) +/- 5%                                                         | 5V(DC) +/- 5%                                                         | 5V(DC) +/- 5%                   |

### Speakers

| Item              | Specification                            |  |
|-------------------|------------------------------------------|--|
| Number of speaker | 2                                        |  |
| Rating            | 1W, max; 4 ohm                           |  |
| Connector type    | Headphone out, microphone in and line-in |  |

### **DVD-ROM Interface**

| Item                      | Specification                                                                                                    |                                  |
|---------------------------|----------------------------------------------------------------------------------------------------|----------------------------------|
| Vendor & model name       | CD-ROM MODULE 24X QSI SCR-242-S<br>DVD-ROM MODULE 8X QSI SDR-083<br>DVD/CDRW COMBO MODULE 24X QSI SBW-242                                                                                                    |                                  |
| Performance Specification | With CD Diskette                                                                                                    | With DVD Diskette                |
| Transfer rate (KB/sec)    | Sustained:<br>Max 3.6Mbytes/sec                                                                                                    | Sustained:<br>Max 10.8Mbytes/sec |
| Data Buffer Capacity      | 128 KBytes                                                                                                    |                                  |
| Interface                 | IDE/ATAPI                                                                                                    |                                  |
| Applicable disc format    | DVD: DVD-ROM (DVD-5, DVD-9, DVD-10, DVD-18),DVD-R,<br>DVD-RW, DVD+R, DVD+RW, (new added items) DVD-RAM<br>(optional)<br>CD: CD-DA, CD-ROM, CD-ROM/XA, Karaoke CD, video CD,<br>Multi-session photo CD, Enhanced CD, i-trax CD, CD extra,<br>CD-Plus, CD-Text, CD-R and CD-RW Discs compliant |                                  |
| Loading mechanism         | Load: Manual<br>Release: (a) Electrical Release (Release Button)<br>(b) Release by ATAPI command<br>(c) Emergency Release                                                                                                    |                                  |
| Power Requirement         |                                                                                                    |                                  |
| Input Voltage             | 5 V +/- 5 % (Operating)                                                                                                    |                                  |

### Video Interface

| Item                            | Specification    |
|---------------------------------|------------------|
| Chipset                         | Montara-GM       |
| Interface                       | Integration      |
| Supports ZV (Zoomed Video) port | No               |
| Maximum resolution LCD          | 1600X1200 (UXGA) |
| Maximum resolution CRT          | 2048X1536@75HZ   |

#### Audio Interface

| Item                      | Specification                                                                                                |
|---------------------------|----------------------------------------------------------------------------------------------------|
| Audio Controller          | ICH4-M                                                                                                    |
| Audio onboard or optional | Built-in                                                                                                    |
| Mono or Stereo            | Stereo                                                                                                    |
| Resolution                | <ul><li>20 bit stereo Digital to analog converter</li><li>18 bit stereo Analog to Ditial converter</li></ul> |
| Compatibility             | AC97                                                                                                    |
| Mixed sound source        | Line-in, CD                                                                                                  |
| Voice channel             | 8/16-bit, mono/stereo                                                                                        |

### Audio Interface

| Item                        | Specification                          |
|-----------------------------|----------------------------------------|
| Sampling rate               | 44,1 KHz (48K byte for AC97 interface) |
| Internal microphone         | Yes                                    |
| Internal speaker / Quantity | Yes/2                                  |
| Supports PnP IRQ            | IRQ10                                  |

### Video Resolutions Mode (for both LCD and CRT)

| Resolution                     | 16 bits<br>(High color) | 32 bits<br>(True color) |
|--------------------------------|-------------------------|-------------------------|
| 480x600                        | Yes                     | Yes                     |
| 800x600                        | Yes                     | Yes                     |
| 1024x768                       | Yes                     | Yes                     |
| 1152x864                       | Yes                     | Yes                     |
| 1280x1024                      | Yes                     | Yes                     |
| 1400x1050<br>(SXGA+panel only) | Yes                     | Yes                     |

### Video Memory

| Item        | Specification       |
|-------------|---------------------|
| Chipset     | UMA-System memory   |
| Memory size | Default 16M(Adjust) |
| Interface   | DDR                 |

#### **Parallel Port**

| Item                                                          | Specification                                                                                                    |
|---------------------------------------------------------------|----------------------------------------------------------------------------------------------------|
| Parallel port controller                                      | SIO PC87391                                                                                                    |
| Number of parallel port                                       | 1                                                                                                    |
| Location                                                      | Rear side                                                                                                    |
| Connector type                                                | 25-pin D-SUB                                                                                                    |
| Parallel port function control                                | Enable/Disable/Auto (BIOS or operating system chooses<br>configuration) by BIOS Setup<br><b>Note</b> : Depending on your operating system, disabling an unused<br>device may help free system resources for other devices. |
| Supports ECP/EPP/Bi-directional/Output only (PS/2 compatible) | Yes (set by BIOS setup)<br><b>Note</b> : When Mode is selected as EPP mode, "3BCh" will not be<br>available.                                                                                                    |
| Optional ECP DMA channel (in BIOS Setup)                      | DMA channel 3                                                                                                    |
| Optional parallel port I/O address (in BIOS Setup)            | 378h, 278h, 3BCH                                                                                                    |
| Optional parallel port IRQ (in BIOS Setup)                    | IRQ7, IRQ5                                                                                                    |

### USB Port

| Item                 | Specification |
|----------------------|---------------|
| Chipset              | ICH4-M        |
| USB Compliancy Level | 2.0           |

### USB Port

| Item                         | Specification                |
|------------------------------|------------------------------|
| ОНСІ                         | USB 2.0                      |
| Number of USB port           | 4                            |
| Location                     | Rear side                    |
| Serial port function control | Enable/Disable by BIOS Setup |

### IEEE 1394 Port

| Item                          | Specification |
|-------------------------------|---------------|
| Chipset                       | TI 43AB21     |
| InterfaceUSB Compliancy Level | IEEE 1394 1.0 |
| Number of IEEE 1394 port      | 1             |
| Location                      | Left side     |
| Connector type                | IEEE 1394     |

#### **PCMCIA Port**

| Item                            | Specification     |
|---------------------------------|-------------------|
| PCMCIA controller               | O2 Micro OZ711EC1 |
| Supports card type              | Туре-ІІ           |
| Number of slots                 | One type-II       |
| Access location                 | Right panel       |
| Supports ZV (Zoomed Video) port | No ZV support     |
| Supports 32 bit CardBus         | Yes (IRQ10)       |

### Smart Card Reader

| Item           | Specification        |
|----------------|----------------------|
| Chipset        | PCMCIA chip built-in |
| Number of slot | 1                    |
| Location       | Front side           |

### System Board Major Chips

| Item                 | Controller                          |
|----------------------|-------------------------------------|
| Core logic           | Intel Petium M (Montara-GM) +ICH4-M |
| VGA                  | Montara-GM                          |
| LAN                  | BroadCom 4401                       |
| IEEE 1394            | TI 43AB21                           |
| USB 2.0              | ICH4-M                              |
| Super I/O controller | NS 87391                            |
| MODEM                | Agere Scorpio I                     |
| Blue tooth           | CSR BC02                            |
| Wireless 802.11 b    | Intel-CALEXIO                       |
| Wireless 802.11 a/g  | Atheros                             |
| PCMCIA               | O2 Micro OZ7111EC1                  |
| Smart card reader    | O2 Micro OZ7111EC1                  |
| Audio                | RealTek ALC202                      |

#### System Board Major Chips

| Item                    | Controller |
|-------------------------|------------|
| Four-in-one card reader | ST7265     |
| Touchpad                | PC87591    |

## Keyboard

| Item                                             | Specification                                                                                        |
|--------------------------------------------------|----------------------------------------------------------------------------------------------------|
| Keyboard controller                              | PC87591                                                                                              |
| Keyboard vendor & model name                     | DARFON                                                                                               |
| Total number of keypads                          | 84/85 key                                                                                            |
| Windows logo key                                 | Yes                                                                                                  |
| Internal & external keyboard work simultaneously | No<br>Note: Internal and external keyboard can not work<br>simultaneously by software specification. |

## Battery

| Item                   | Specification                                  |                                         |                                              |
|------------------------|------------------------------------------------|-----------------------------------------|----------------------------------------------|
| Vendor & model name    | Main battery:<br>SANYO(4UR1865<br>0F-2-QC-ZG1) | Main battery:<br>SIMPLO(ZG14S2<br>P)    | Aux battery:<br>SANYO(3UF1034<br>50P-2-QC-20 |
| Battery Type           | Li-ion                                         | Li-ion                                  | Li-ion                                       |
| Pack capacity          | 4400 Ah                                        | 4400 Ah                                 | 3600 Ah                                      |
| Cell voltage           | 3.7V/cell                                      | 3.7V/cell                               | 3.7V/cell                                    |
| Number of battery cell | 8                                              | 8                                       | 6                                            |
| Package configuration  | 4 cells in series, 2 series in parallel        | 4 cells in series, 2 series in parallel | 3 cells in series, 2 series in parallel      |
| Package voltage        | 14.8V                                          | 14.8V                                   | 11.1V                                        |

#### LCD

| Item                               |                                                    | Specification                                         |                                                                        |
|------------------------------------|----------------------------------------------------|-------------------------------------------------------|------------------------------------------------------------------------|
| Vendor & model<br>name             | QDI QD141X1LH12<br>LG LP141X13-C1M1<br>AU B141XG05 | AU B150XG01 V2<br>CPT CLAA150XH01<br>LG LP150X05-A2C1 | AU B150PG01<br>LG LP150E02<br>Hitachi TX38D91VC1FAB<br>CPT CLAA150PA01 |
| Mechanical Specification           | ons                                                |                                                       |                                                                        |
| LCD display area (diagonal, inch)  | 14.1                                               | 15.0                                                  | 15.0                                                                   |
| Display technology                 | TFT                                                | TFT                                                   | TFT                                                                    |
| Resolution                         | XGA (1024x768)                                     | XGA (1024x768)                                        | SXGA+ (1400x1050)                                                      |
| Supports colors                    | 262K                                               | 262K                                                  | 262K                                                                   |
| Optical Specification              |                                                    |                                                       |                                                                        |
| Brightness control                 | keyboard hotkey                                    | keyboard hotkey                                       | keyboard hotkey                                                        |
| Contrast control                   | No                                                 | No                                                    | No                                                                     |
| Electrical Specification           | •                                                  |                                                       | •                                                                      |
| Supply voltage for LCD display (V) | 3.3                                                | 3.3                                                   | 3.3                                                                    |

#### LCD Inverter

| Item                            | Specification  |
|---------------------------------|----------------|
| Vendor & model name             | Ambit          |
| Brightness conditions           | Vadj=3.3V      |
| Input voltage (V)               | 14.4           |
| Input current (mA)              | 410 (max)      |
| Output voltage (V, rms)         | 1400 (no load) |
| Output current (mA, rms)        | 5.6~5.4        |
| Output voltage frequency (k Hz) | 55~58K Hz      |

### AC Adaptor

| Item          | Specification                                              |
|---------------|------------------------------------------------------------|
| Model number  | Lite-On PA-1750-02CA (PFC), 3pins                          |
|               | Delta ADP-75FB BA (PFC), 3pins                             |
| Input rating  | 90VAC to 264VAC, 47Hz to 63Hz                              |
| Output rating | 75W, 19V (18.8V, min to 20V, max), 4A (0A, min to 4A, max) |

#### System Power Management

| ACPI mode           | Power Management                                                                                                    |
|---------------------|----------------------------------------------------------------------------------------------------|
| Mech. Off (G3)      | All devices in the system are turned off completely.                                                                                             |
| Soft Off (G2/S5)    | OS initiated shutdown. All devices in the system are turned off completely.                                                                      |
| Working (G0/S0)     | Individual devices such as the CPU and hard disk may be power managed in this state.                                                             |
| Suspend to RAM (S3) | CPU set power down<br>VGA Suspend<br>PCMCIA Suspend<br>Audio Power Down<br>Hard Disk Power Down<br>CD-ROM Power Down<br>Super I/O Low Power mode |
| Save to Disk (S4)   | Also called Hibernate state. System saves all system states and data onto the disk prior to power off the whole system.                          |

#### Memory Address Map

| Memory Address       | Size   | Function            |
|----------------------|--------|---------------------|
| 00100000h-000F0000h  | 512 KB | System BIOS         |
| 000CFFFFh-000C0000h  |        | VGA BIOS            |
| 00009FFFFh-00000000h | 640KB  | Conventional memory |

#### I/O Address Map

| I/O Address | Function                              |
|-------------|---------------------------------------|
| 000-00F     | DMA controller-1                      |
| 020-021     | Interrupt controller-1                |
| 040-043     | Timer 1                               |
| 060, 064    | Keyboard controller 87591 chip select |

#### I/O Address Map

| I/O Address | Function                                |
|-------------|-----------------------------------------|
| 061         | System speaker                          |
| 000-00F     | DMA controller-1                        |
| 020-021     | Interrupt controller-1                  |
| 040-043     | Timer 1                                 |
| 060, 064    | Keyboard controller PC87591 chip select |
| 070-073     | Real-time clock and CMOS                |
| 0A0-0A1     | Interrupt controller-2                  |
| 0C0-0DF     | DMA controller-2                        |
| 066, 062    | ACPI EC interface (NS87591)             |
| 170-177     | Secondary IDE channel                   |
| 1F0-1F7     | Primary IDE channel                     |
| 378, 37F    | Parallel port                           |
| 3B0-3BB     | VGA I/O adress                          |
| 3C0-3DF     |                                         |
| CF8-CFF     | PCI configuration register              |
| 000-00F     | DMA controller-1                        |

## IRQ Assignment Map

| Interrupt Channel | Function(Hardware)                |
|-------------------|-----------------------------------|
| IRQ00             | System timer                      |
| IRQ01             | Keyboard                          |
| IRQ02             | Programmable interrupt controller |
| IRQ03             | IrDA Fast Infrared Port           |
| IRQ04             | Communication port (COM1)         |
| IRQ05             | OSMicro SmartCardBus Reader       |
| IRQ06             | Standard floppy disk controller   |
| IRQ07             | ECP printer port (LPT1)           |
| IRQ08             | CMOS/RTC                          |
| IRQ09             | SCI IRQ used by ACPI bus          |
| IRQ12             | PS/2 mouse                        |
| IRQ13             | Numeric data processor            |
| IRQ14             | Primary IDE channel               |
| IRQ15             | Secondary IDE channel             |

#### **DMA Channel Assignment**

| Item      | Specification           |
|-----------|-------------------------|
| Channel 1 | IrDA Fast Infrared Port |
| Channel 3 | ECP printer port        |
| Channel 4 | DMA controller          |

# **System Utilities**

# **BIOS Setup Utility**

The BIOS Setup Utility is a hardware configuration program built into your computer's BIOS (Basic Input/ Output System).

Your computer is already properly configured and optimized, and you do not need to run this utility. However, if you encounter configuration problems, you may need to run Setup. Please also refer to Chapter 4 Troubleshooting when problem arises.

To activate the BIOS Utility, press 2 during POST (when "Press <F2> to enter Setup" message is prompted on the bottom of screen).

Press 🖻 to enter setup. Press <F12> during POST to enter multi-boot menu. In this menu, user can change boot device without entering BIOS SETUP Utility.

| fe                       | PhoenixBIOS                             | Setup Utility     |        |                         |          |
|--------------------------|-----------------------------------------|-------------------|--------|-------------------------|----------|
| Info. Main               | System Devices                          | Security          | В      | oot                     | Exit     |
|                          |                                         | Iter              | n spec | ific Hel <mark>l</mark> | D        |
| CPU Type                 | Intel® Pentium®                         | M processor 1400  | OMHz   |                         |          |
| CPU Speed                | 1400MHz                                 |                   |        |                         |          |
|                          |                                         |                   |        |                         |          |
| HDD1 Model Name          | IC25N040ATCS0                           | 4-0               |        |                         |          |
| HDD1 Serial Number       | CSH405DCH8W                             | M3B               |        |                         |          |
| HDD2 Model Name          |                                         |                   |        |                         |          |
| HDD2 Serial Number       |                                         |                   |        |                         |          |
| ATAPI Device             | OSI DVD-ROM SI                          | DR-083            |        |                         |          |
| System BIOS Ver:         | 2A07                                    |                   |        |                         |          |
| VGA BIOS Ver:            | Montara-GM 2965                         | 5                 |        |                         |          |
| KBC Ver:                 | PQ1B218                                 |                   |        |                         |          |
| Serial Num:              | >>>>>>>>>>>>>>>>>>>>>>>>>>>>>>>>>>>>>>> | 00000             |        |                         |          |
| Asset Tag Number:        |                                         |                   |        |                         |          |
| Product Name:            | TravelMate 660                          |                   |        |                         |          |
| Manufacturer Name:       | Acer                                    |                   |        |                         |          |
| UUID:                    | 200635FF0864D7                          | 11A51200C09F15    | 1FC6   |                         |          |
| F1 Help     1↓ Se        | lect Item F5/F6 (                       | Change Values     | F9     | Setup                   | defaults |
| Esc Exit $\leftarrow$ Se | lect Menu Enter S                       | Select 🕨 Sub-Menu | F10    | Save a                  | and Exit |

# Navigating the BIOS Utility

There are six menu options: Info., Main, System Devices, Security, Boot, and Exit.

Follow these instructions:

- $\Box$  To choose a menu, use the cursor left/right keys ( $\boxdot$   $\boxdot$ ).
- □ To choose a parameter, use the cursor up/down keys ( ⊡ y).
- □ To change the value of a parameter, press 
  or 
  or 
  .
- □ A plus sign (+) indicates the item has sub-items. Press ime to expand this item.
- Press sc while you are in any of the menu options to go to the Exit menu.
- □ In any menu, you can load default settings by pressing <a>[□]</a>. You can also press <a>[□]</a> to save any changes made and exit the BIOS Setup Utility.
- **NOTE:** You can change the value of a parameter if it is enclosed in square brackets. Navigation keys for a particular menu are shown on the bottom of the screen. Help for parameters are found in the Item Specific Help part of the screen. Read this carefully when making changes to parameter values.

This menu provides you the information of the system.

# Info.

|                      | PhoenixB                                | OS Setup Utility                |        |                |
|----------------------|-----------------------------------------|---------------------------------|--------|----------------|
| Info. Main           | System Device                           |                                 |        | Boot Exit      |
|                      |                                         | Ite                             | m spec | cific Help     |
| CPU Type             | Intel® Pentiun                          | ® Miprocessor 140               | 0MHz   |                |
| CPU Speed            | 1400MHz                                 |                                 |        |                |
|                      |                                         |                                 |        |                |
| HDD1 Model Name      | IC25N040ATC                             | S04-0                           |        |                |
| HDD1 Serial Number   | CSH405DCH8                              | WM3B                            |        |                |
| HDD2 Model Name      |                                         |                                 |        |                |
| HDD2 Serial Number   |                                         |                                 |        |                |
| ATAPI Device         | OSI DVD-ROM                             | I SDR-083                       |        |                |
| System BIOS Ver:     | 2A07                                    |                                 |        |                |
| VGA BIOS Ver:        | Montara-GM 2                            | 965                             |        |                |
| KBC Ver:             | PQ1B218                                 |                                 |        |                |
| Serial Num:          | 000000000000000000000000000000000000000 | 0000000                         |        |                |
| Asset Tag Number:    |                                         |                                 |        |                |
| Product Name:        | TravelMate 66                           | )                               |        |                |
| Manufacturer Name:   | Acer                                    |                                 |        |                |
| UUID:                | 200635FF0864                            | D711A51200C09F15                | 1FC6   |                |
| F1 Help     ↑↓ Se    | elect Item F5/F                         | 6 Change Values                 | F9     | Setup defaults |
| <b>Esc</b> Exit ← Se | elect Menu Ent                          | er Select <sup>▶</sup> Sub-Menu | F10    | Save and Exit  |

| Parameter         | Description                                         |
|-------------------|-----------------------------------------------------|
| Floppy Disk Drive | Shows floppy drive type informaiton.                |
| Serial Number     | This field displays the serial number of this unit. |
| UUID Number       | UUID=32bytes                                        |

# Main

The Main screen displays a summary of your computer hardware information, and also includes basic setup parameters. It allows the user to specify standard IBM PC AT system parameters.

|                                                  | Phoe            | enixBIOS Setup              | Utility                                   |         |                        |
|--------------------------------------------------|-----------------|-----------------------------|-------------------------------------------|---------|------------------------|
| Info. Main                                       | System Devic    | es Securi                   | ty B                                      | oot     | Exit                   |
|                                                  |                 |                             | Item s                                    | pecific | Help                   |
| System Time:                                     | [0]             | 0: 12:45]                   |                                           |         |                        |
| System Date:                                     | [0:             | 5/22/2003]                  | <tab>, <sł<br>selects field</sł<br></tab> |         | b>, or <enter></enter> |
| System Memory:                                   | 640             | ) KB                        | Show Syste                                | em Me   | mory Size              |
| Extended Memory                                  | 238             | 3 MB                        | Show Exter                                | ed Me   | emory Size             |
| Video Memory:                                    | [10             | 6MB]                        | Video Mem                                 | ory Siz | ze                     |
| Fast Boot:<br>Power on display:<br>LCD Auto Dim: | [A              | nabled]<br>uto ]<br>nabled] |                                           |         |                        |
| F1 Help                                          | 1 € Select Item | F5/F6 Change                | Values                                    | F9      | Setup defaults         |
| Esc Exit                                         | ← Select Menu   | Enter Select •              | Sub-Menu                                  | F10     | Save and Exit          |

NOTE: The screen above is for reference only. Actual values may differ.

The table below describes the parameters in this screen. Settings in **boldface** are the default and suggested parameter settings.

| Parameter        | Description                                                                                                    | Format/Option                                         |
|------------------|----------------------------------------------------------------------------------------------------|-------------------------------------------------------|
| System Time      | Sets the system time.                                                                                                    | Format: HH:MM:SS<br>(hour:minute:second) System Time  |
| System Date      | Sets the system date.                                                                                                    | Format MM/DD/YYYY (month/day/<br>year)<br>System Date |
| System Memory    | This field reports the memory size of the system.<br>Memory size is fixed to 640MB                                                                                                    |                                                       |
| Extended Memory  | This field reports the memory size of the<br>extended memory in the system.<br>Extended Memory size=Total memory size-1MB                                                                                                    |                                                       |
| Video Memory     | Shows the VGA memory size. The default value is set to 16MB                                                                                                    | Option: <b>16</b> /32MB                               |
| Quiet Boot       | Determines if Customer Logo will be displayed or<br>not; shows Summary Screen is disabled or<br>enabled.<br>Enabled: Customer Logo is displayed, and<br>Summary Screen is disabled.<br>Disabled: Customer Logo is not displayed, and<br>Summary Screen is enabled.                                                                                                    | Option: <b>Enabled</b> or Disabled                    |
| Power on display | Auto: During power process, the system will<br>detect if any display device is connected on<br>external video port. If any external display device<br>is connected, the power on display will be in CRT<br>(or projector) only mode. Otherwise it will be in<br>LCD only mode.<br>Both: Simultaneously enable both the integrated<br>LCD screen and the system's external video port | Option: <b>Auto</b> or Both                           |
| LCD Auto Dim     | (for an external CRT or projector).<br>Determines if the system will automatically dim<br>the LCD brightness in order to save power when<br>AC is not present.                                                                                                    | Option: <b>Enabled</b> or Disabled                    |

**NOTE:** The sub-items under each device will not be shown if the device control is set to disable or auto. This is because the user is not allowed to control the settings in these cases.

## **System Devices**

The Advanced menu screen contains parameters involving your hardware devices. It also provides advanced settings of the system.

|            |             | Pho         | enixBIOS   | Setup Utility |                    |                                      |         |
|------------|-------------|-------------|------------|---------------|--------------------|--------------------------------------|---------|
| Info.      | Main        | System D    | evices     | Security      | Boo                | ot                                   | Exit    |
|            |             |             |            |               | ltem s             | pecific He                           | lp      |
| Serial Po  | ort:        | []          | Enabled]   |               |                    |                                      |         |
| Base I/    | O address:  | [3          | 3F8]       |               | Configur           | e serial po                          | ort A   |
| Interru    | pt          | [1          | IRQ 4]     |               | using opt          | tions:                               |         |
| Parallel F | Port        | []          | Enabled]   |               | [Disabled          | 1]                                   |         |
| Mode:      |             | [[          | ECP]       |               | No co              | nfiguratio                           | n       |
| Base I/    | O address:  | [:          | 378]       |               | [Enabled           | ]                                    |         |
| Interru    | ot          | [1          | IRQ 7]     |               | User configuration |                                      | on      |
| DMA c      | hannel:     | []          | DMA 3]     |               | [Auto]             |                                      |         |
| Internal   | TouchPad    | [           | Both]      |               |                    | or OS cho<br>onfiguratio<br>trolled) |         |
| Infrared   | Port(FIR) : | 1           | [Disabled] |               |                    | ayed whe<br>olled by (               |         |
| F1         | Help ↑↓     | Select Item | F5/F6 Ch   | ange Values   | F9                 | Setup d                              | efaults |
| Esc        | Exit ←      | Select Menu | Enter Se   | lect I Sub-Me | enu F10            | Save an                              | nd Exit |

The table below describes the parameters in the screen. Settings in **boldface** are the default and suggested parameter settings.

| Parameter           | Description                                                                                                    | Options                                     |
|---------------------|----------------------------------------------------------------------------------------------------|---------------------------------------------|
| Serial Port         | Enables, disables or auto detects the serial port.                                                                                                    | Enabled/Disabled/Auto                       |
| Parallel Port       | Enables, disables or auto detects the parallel port.                                                                                                    | Enabled/Disabled/Auto                       |
| Mode                | Sets the operation mode of the parallel port.                                                                                                    | ECP, EPP, Output only or Bi-<br>directional |
| Base I/O address    | Sets the I/O address of the parallel port. This<br>parameter is enabled only if Mode is set to ECP or<br>Bi-directional. This parameter is enabled only if<br>Mode is set to ECP. | <b>378</b> /278/3BC                         |
| Interrupt           | Sets the interrupt request of the parallel port.                                                                                                    | IRQ7/IRQ5                                   |
| DMA channel         | Sets a DMA channel for the printer to operate in ECP mode. This parameter is enabled only if Mode is set to ECP.                                                                  | DMA3/DMA1                                   |
| Internal Touchpad   | Determines whether or not to disable the internal pointing device as the PS/2 mouse is connected.                                                                                 | Both or Auto                                |
| Infrared Port (FIR) | Enables, disables or auto detects the infrared port.                                                                                                    | Disabled/EnabledDisabled/Auto               |

# Security

The Security screen contains parameters that help safeguard and protect your computer from unauthorized use.

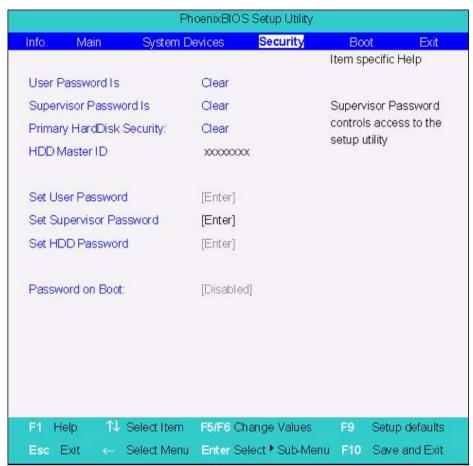

The table below describes the parameters in this screen. Settings in **boldface** are the default and suggested parameter settings.

| Parameter                 | Description                                                                                                    | Option                     |
|---------------------------|----------------------------------------------------------------------------------------------------|----------------------------|
| User Password is          | Shows the setting of the uer password.                                                                                                    | Clear or Set               |
| Supervisor Password is    | Shows the setting of the Supervisor password                                                                                                    | Clear or Set               |
| Set User Password         | Press Enter to set the user password. When set, this password protects the BIOS Setup Utility from unauthorized access.                                                                                                    |                            |
| Set Supervisor Password   | Press Enter to set the supervisor password.<br>When set, this password protects the BIOS<br>Setup Utility from unauthorized access.                                                                                                    |                            |
| Primary Harddisk Security | This feature is available to user when<br>Supervisor password is set. Password can be<br>written on HDD only when Supervisor<br>password or user password is set and<br>password on HDD is set to enabled.<br>Supervisor Password is written to HDD only<br>when Supervisor password is being set. User<br>password is written to HDD when both<br>passwords are set. When both Supervisor and<br>user password are present, both passwords<br>can unlock the HDD. | <b>Disabled</b> or Enabled |
| Password on Boot          | Defines whether a password is required or not<br>while the events defined in this group<br>happened. The following sub-options are all<br>requires the Supervisor password for changes<br>and should be grayed out if the user password<br>was used to enter setup.                                                                                                    | <b>Disabled</b> or Enabled |

**NOTE:** When you are prompted to enter a password, you have three tries before the system halts. Don't forget your password. If you forget your password, you may have to return your notebook computer to your dealer to reset it.

#### Setting a Password

Follow these steps as you set the user or the supervisor password:

1. Use the 
↑ and 
↓ keys to highlight the Set Supervisor Password parameter and press the 
set Supervisor Password box appears:

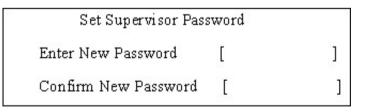

 Type a password in the "Enter New Password" field. The password length can not exceeds 8 alphanumeric characters (A-Z, a-z, 0-9, not case sensitive). Retype the password in the "Confirm New Password" field.

**IMPORTANT:**Be very careful when typing your password because the characters do not appear on the screen.

- 3. Press ref. . After setting the password, the computer sets the User Password parameter to "Set".
- 4. If desired, you can opt to enable the Password on boot parameter.
- 5. When you are done, press  $\[mathbb{m}\]$  to save the changes and exit the BIOS Setup Utility.

#### **Removing a Password**

Follow these steps:

1. Use the f and i keys to highlight the Set Supervisor Password parameter and press the EMB key. The Set Password box appears:

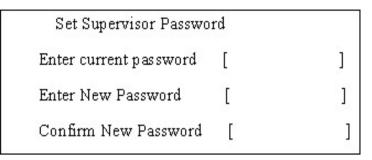

- 2. Type the current password in the Enter Current Password field and press in .
- **3.** Press without typing anything in the Enter New Password and Confirm New Password fields. The computer then sets the Supervisor Password parameter to "Clear".
- 4. When you have changed the settings, press 🖻 to save the changes and exit the BIOS Setup Utility.

#### **Changing a Password**

1. Use the f and U keys to highlight the Set Supervisor Password parameter and press the Exercise Key. The Set Password box appears:

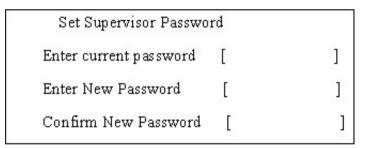

- 2. Type the current password in the Enter Current Password field and press in .
- Type a password in the Enter New Password field. Retype the password in the Confirm New Password field.
- 4. Press me . After setting the password, the computer sets the User Password parameter to "Set".
- 5. If desired, you can enable the Password on boot parameter.
- 6. When you are done, press in to save the changes and exit the BIOS Setup Utility.

If the verification is OK, the screen will display as following.

Setup Notice Changes have been saved. [continue]

The password setting is complete after the user presses Im.

If the current password entered does not match the actual current password, the screen will show you the Setup Warning.

Setup Warning

Invalid password

Re-enter Password

[ continue]

If the new password and confirm new password strings do not match, the screen will display the following message.

Setup Warning

Password do not match

Re-enter Password

# Boot

This menu allows the user to decide the order of boot devices to load the operating system. Bootable devices includes the distette drive in module bay, the onboard hard disk drive and the CD-ROM in module bay.

|        |             | Pho         | enixBIOS | Setup Utility                                                                   |          |            |          |
|--------|-------------|-------------|----------|---------------------------------------------------------------------------------|----------|------------|----------|
| Info.  | Main        | System E    | Devices  | Security                                                                        |          | Boot       | Exit     |
|        |             |             |          | Item spe                                                                        | cific He | elp        |          |
| +Harc  | d Drive     |             |          |                                                                                 |          |            |          |
| CD-R   | OM/DVD-RO   | MC          |          | + and – indi                                                                    | cate d   | evice cate | egories. |
| Remo   | vable Devic | e           |          | Use <enter< td=""><td>&gt; to ex</td><td>kpand/col</td><th>lapse.</th></enter<> | > to ex  | kpand/col  | lapse.   |
| Boot t | O LAN       |             |          | Boot order i<br>the top devi                                                    |          |            | -        |
|        |             |             |          | Use <f6><br/>highlighted</f6>                                                   |          |            |          |
| F1 H   | Help î↓     | Select Item | F5/F6 C  | hange Values                                                                    | F9       | Setup d    | efaults  |
| Esc    | Exit ←      | Select Menu | Enter S  | elect 🕨 Sub-Menu                                                                | F10      | Save an    | id Exit  |

# Exit

The Exit screen contains parameters that help safeguard and protect your computer from unauthorized use.

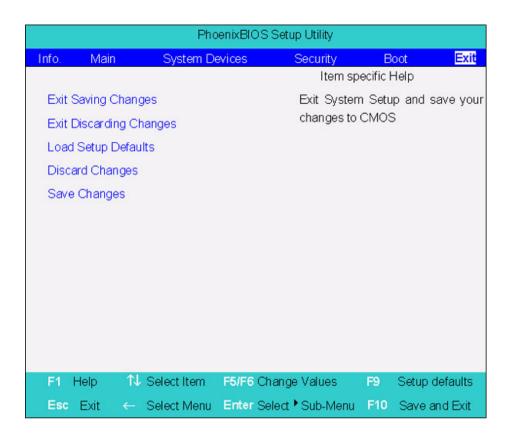

The table below describes the parameters in this screen.

| Parameter               | Description                                         |
|-------------------------|-----------------------------------------------------|
| Exit Saving Changes     | Exit System Setup and save your changes to CMOS.    |
| Exit Discarding Changes | Exit utility without saving setup data to CMOS.     |
| Load Setup Default      | Load default values for all SETUP item.             |
| Discard Changes         | Load previous values from CMOS for all SETUP items. |
| Save Changes            | Save Setup Data to CMOS.                            |

# **BIOS Flash Utility**

The BIOS flash memory update is required for the following conditions:

- New versions of system programs
- New features or options
- Restore a BIOS when it becomes corrupted.

Use the Phlash utility to update the system BIOS flash ROM.

NOTE: If you do not have a crisis recovery diskette at hand, then you should create a Crisis Recovery Diskette before you use the Phlash utility.

NOTE: Do not install memory-related drivers (XMS, EMS, DPMI) when you use the Phlash.

**NOTE:** Please use the AC adaptor power supply when you run the Phlash utility. If the battery pack does not contain enough power to finish BIOS flash, you may not boot the system because the BIOS is not completely loaded.

Fellow the steps below to run the Phlash.

- 1. Prepare a bootable diskette.
- 2. Copy the Phlash utilities to the bootable diskette.
- 3. Then boot the system from the bootable diskette. The Phlash utility has auto-execution function.

# Machine Disassembly and Replacement

This chapter contains step-by-step procedures on how to disassemble the notebook computer for maintenance and troubleshooting.

To disassemble the computer, you need the following tools:

- **U** Wrist grounding strap and conductive mat for preventing electrostatic discharge
- Small Philips screw driver
- Philips screw driver
- Flat head screwdriver
- Plastic flat head screw driver
- Hex screw driver
- Tweezers
- **NOTE:** The screws for the different components vary in size. During the disassembly process, group the screws with the corresponding components to avoid mismatch when putting back the components. When you remove the stripe cover, please be careful not to scrape the cover.

# **General Information**

## Before You Begin

Before proceeding with the disassembly procedure, make sure that you do the following:

- 1. Turn off the power to the system and all peripherals.
- 2. Unplug the AC adapter and all power and signal cables from the system.
- 3. Remove the battery pack.
- **NOTE:** TravelMate 660 series product uses mylar or tape to fasten the FFC/FPC/connectors/cable, you may need to tear the tape or mylar before you disconnect different FFC/FPC/connectors.

# **Disassembly Procedure Flowchart**

The flowchart on the succeeding page gives you a graphic representation on the entire disassembly sequence and instructs you on the components that need to be removed during servicing. For example, if you want to remove the system board, you must first remove the keyboard, then disassemble the inside assembly frame in that order.

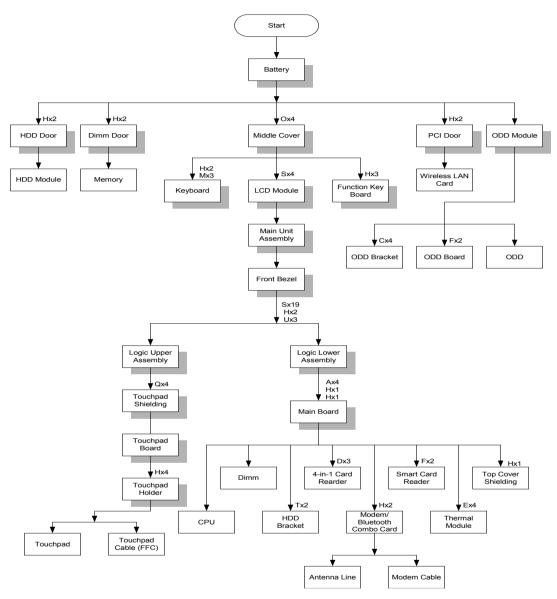

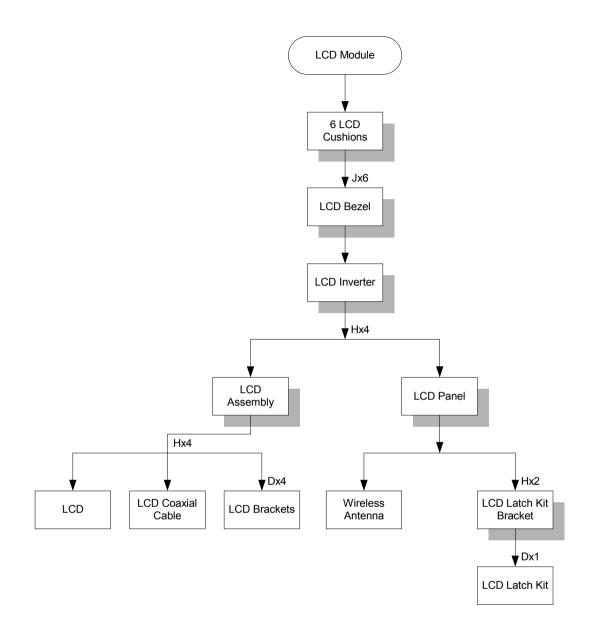

#### Screw List

| ltem | Description               |
|------|---------------------------|
| A    | NUT-I/O                   |
| В    | SCREW M1.6X4.0-I-NI-NYLOK |
| С    | SCREW M2.0X2.5-I-NI-NYLOK |
| D    | SCREW M2.0X3.0-I-NI-NYLOK |
| E    | SCREW M2.0X3.5-I-NI-NYLOK |
| F    | SCREW M2.0X5-I-NI-NYLOK   |
| G    | SCREW M2.5X3-I-NI-NYLOK   |
| Н    | SCREW M2.5X4.0-B-NI-NYLOK |
| I    | SCREW M2.5X4-I-NYLOK      |
| J    | SCREW M2.5X5.0-I-NI-NYLOK |
| К    | SCREW M2.5X5.5-P-NI-NYLOK |

| Item | Description                |
|------|----------------------------|
| L    | SCREW M2.5X0.45+7I-NYLOK   |
| М    | SCREW M1.7X3.5-I-BZN       |
| N    | SCREW M2X3-I-BNI-NYLOK     |
| 0    | SCREW M2.0X5.0-I-BNI-NYLOK |
| Р    | SCREW M2.0X6.0-I-NI-NYLOK  |
| Q    | SCREW M2.5X2-I-NI-NYLOK    |
| R    | SCREW M2.5X4-I-BNI         |
| S    | SCREW M2.5X7               |
| Т    | SCREW M3.0X3.5             |
| U    | SCREW M2.5X5 (BLACK)       |

# Removing the Battery Pack

- 1. Release the battery lock.
- 2. Slide the battery latch then remove the battery.

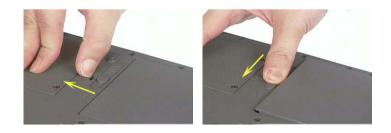

# Removing the Optical Module/HDD Module/Wireless Lan Card and LCD module

## Removing the Optical Module

- 1. Slide the optical disk drive latch.
- 2. Remove the ODD module.

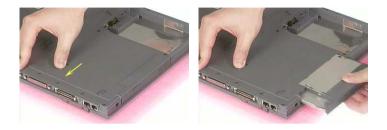

## Removing the HDD Module

- 1. Remove the two screws holding the HDD cover.
- 2. Remove the HDD cover.
- 3. Remove the HDD module.

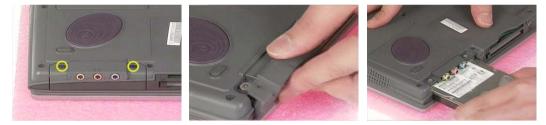

## Removing the Wireless LAN Card

- 1. Remove the screw that secures the PCI door then remove the PCI door.
- 2. Disconnect the right and the left wireless antenna.
- 3. Pop out the wireless LAN card then remove it.

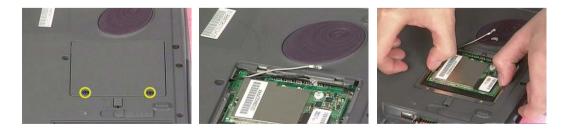

# Removing the LCD Module

- 1. Remove the four screws that secures the middle cover; two one each side.
- 2. Detach middle cover with the assistance of a plastic flat head screw driver.
- 3. Disconnect the LCD cable then take out the cable from the upper case.

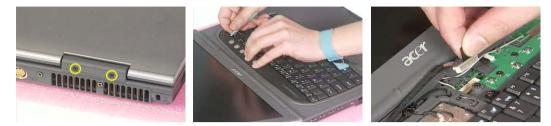

- **4.** Disconnect the left bluetooth antenna line. Then take out the antenna from the upper case with a tweezers.
- 5. Unscrew the four screws holding the LCD hinges; two on each side.
- 6. Then remove the entire LCD module.

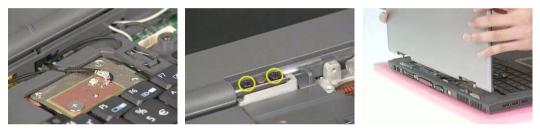

# Disassembling the Main Unit

## Remove the function key board and the keyboard

- 1. Take the wireless antenna out of the hook on the function key board.
- 2. Disconnect function key board connector
- 3. Unscrew the three screws holding the function key board.

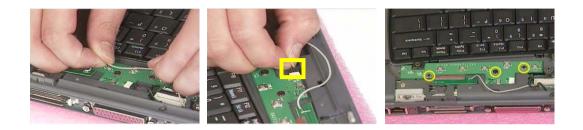

- 4. Remove the three screws that secure the keyboard.
- 5. Turn over the unit and remove the two screws as the picture shows.
- 6. Turn over the keyboard. Disconnect the keyboard FFC then remove the keyboard.

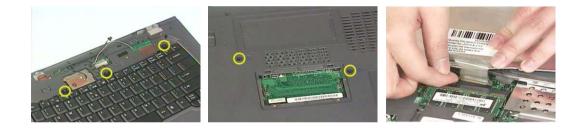

Separate the main unit into the logic upper and the logic lower assembly

- 1. Remove the three screws on the rear panel.
- 2. Unscrew the 19 screws on the bottom panel.
- 3. Detach the front bezel from the main unit.

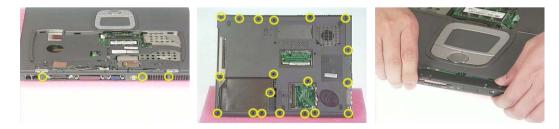

- 4. Remove the two screws. Then take the right and the left antenna off the main unit.
- 5. Disconnect the touchpad cable.
- 6. Pull out the right and the left antenna, then detach the logic upper assembly from the logic lower assembly.

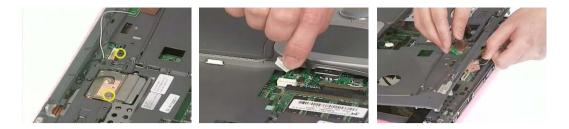

## Disassembling the logic upper assembly

- 1. Take out the touchpad cable from the small hook on touchpad holder.
- 2. Remove the four screws holding the touchpad shielding and the touchpad board.

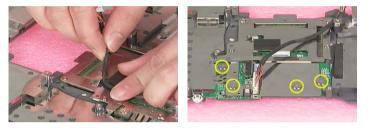

- 3. Disconnect the touchpad FFC from the touchpad board.
- 4. Remove the touchpad board.
- 5. Remove the wireless and bluetooth button off the touchpad board.

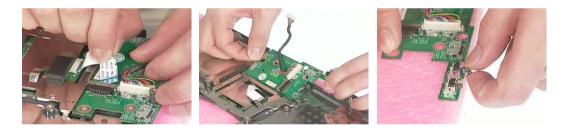

- 6. Remove the four screws that fasten the touchpad holder.
- 7. Remove the touchpad off the logic upper assembly.
- 8. Disconnect touchpad FFC.

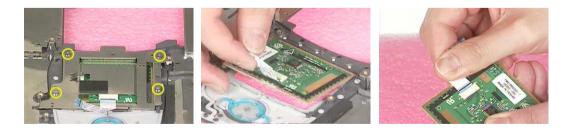

## Disassembling the logic lower assembly

- 1. In order to take out the main board from the upper case, first remove the four screws that fasten the top cover shielding.
- 2. Remove the three screws holding the 4-in-1 card reader, then remove it.

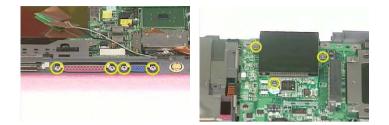

- 3. Unscrew the four screws that secure the thermal module.
- **4.** Disconnect the fan connector then remove the thermal module.

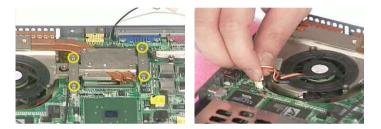

- 5. Remove one screw that secures the main board as picture shows.
- 6. Remove another screw that fastens the main board.
- 7. Take out the bluetooth antenna.

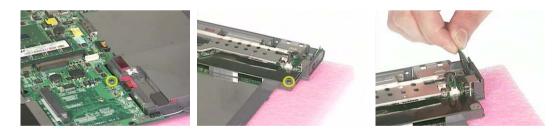

- 8. Disconnect the speaker set cable.
- 9. To remove the main board from the lower case assembly, first press the PCMCIA card button.
- 10. Then take the main board off the lower case assembly.

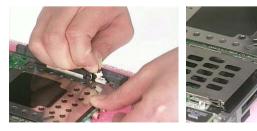

- 11. Unscrew the two screws that fasten the HDD bracket.
- 12. Remove one screw holding the top cover shielding.

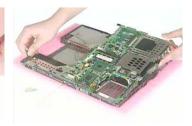

13. Disconnect the microphone cable. Then remove the top cover shielding.

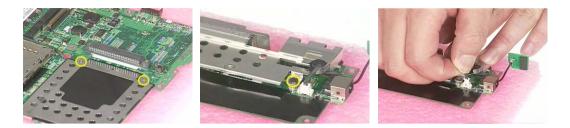

- 14. Turn the CPU lock counter clock-wise with a flat head screw driver. Then remove the CPU.
- 15. Pop out the memory then remove it.
- **16.** Unscrew the two screws that secure the modem/bluetooth combo card. Remove the modem/bluetooth combo card then disconnect the connector.

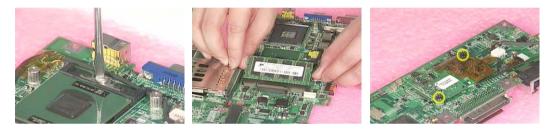

- **17.** Disconnect the bluetooth antenna and the modem cable.
- **18.** Disconnect the smart card reader FPC.
- 19. Unscrew the two screws holding the smart card reader then remove it.

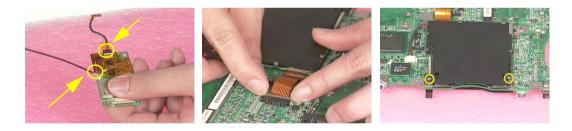

# Disassembling the LCD Module

- 1. Remove the six screw pad and the six screws.
- 2. Detach the LCD bezel carefully.
- 3. Disconnect LCD inverter.

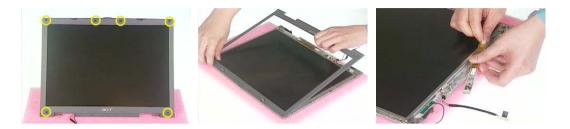

- 4. Remove the two screws holding the LCD to LCD panel.
- 5. Then remove the LCD.
- 6. Remove the four screws that fasten the right and the left LCD brackets. Then remove the right and the left LCD brackets.

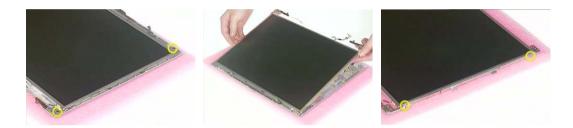

- 7. Tear off the electric conductive tape that fastens the LCD coaxial cable.
- 8. Tear off another electric conductive tape that fastens the LCD coaxial cable.
- 9. Disconnect the LCD coaxial cable.

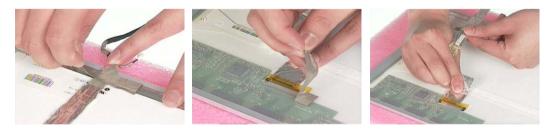

- 10. Detach the wireless antenna from the LCD panel.
- 11. Remove the two screws holding the LCD latch kit.
- 12. Remove the LCD latch kit bracket.

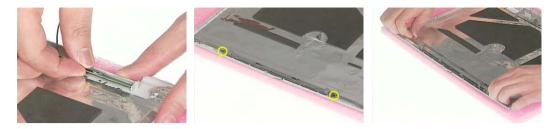

- 13. Unhook the spring.
- 14. Remove the screw that fastens the LCD latch kit.
- 15. Then remove the LCD latch kit.

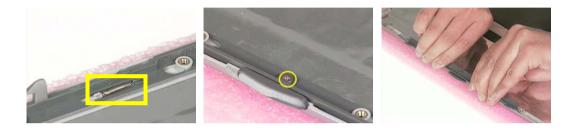

# Disassembling the External Modules

# Disassembling the HDD Module

- 1. Remove the four screws holding the HDD bracket; two on each side.
- **2.** Take out the HDD from the HDD bracket.

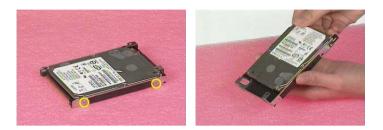

## Disassembling the Optical Drive Module

- 1. Remove the two screws holding the ODD bracket.
- 2. Remove another screw as the picture shows.
- 3. Then remove the last two screws on the back side of the ODD module.

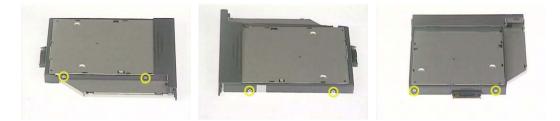

- 4. Slide the ODD from the ODD bracket.
- 5. Then remove the optical bracket.

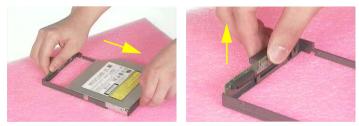

- 6. In order to open the ODD, use an uncurved pin to press the emergency eject hole.
- 7. Remove the three screws that fasten the ODD door.
- 8. Then detach the ODD door.

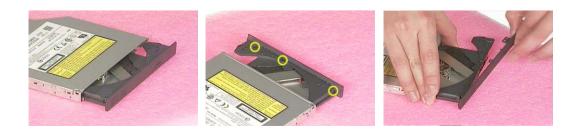

# Troubleshooting

Use the following procedure as a guide for computer problems.

- **NOTE:** The diagnostic tests are intended to test this model. Non-Acer products, prototype cards, or modified options can give false errors and invalid system responses.
- 1. Duplicate symptom and obtain the failing symptoms in as much detail as possible.
- 2. Distinguish symptom. Verify the symptoms by attempting to re-create the failure by running the diagnostic test or by repeating the same operation.
- 3. Disassemble and assemble the unit without any power sources.
- **4.** If any problem occurs, you can perform visual inspection before you fellow this chapter's instructions. You can check the following:

power cords are properly connected and secured;

there are no obvious shorts or opens;

there are no obviously burned or heated components;

all components appear normal.

5. Use the following table with the verified symptom to determine which page to go to.

| Symptoms (Verified)                                             | Go To                                                                                                   |
|-----------------------------------------------------------------|----------------------------------------------------------------------------------------------------|
| Power failure. (The power indicator does not go on or stay on.) | "Power System Check" on page 65.                                                                        |
| POST does not complete. No beep or error codes are indicated.   | "Power-On Self-Test (POST) Error Message" on<br>page 67<br>"Undetermined Problems" on page 75           |
| POST detects an error and displayed messages on screen.         | "Error Message List" on page 68                                                                         |
| Other symptoms (i.e. LCD display problems or others).           | "Power-On Self-Test (POST) Error Message" on<br>page 67                                                 |
| Symptoms cannot be re-created (intermittent problems).          | Use the customer-reported symptoms and go to<br>"Power-On Self-Test (POST) Error Message" on<br>page 67 |
|                                                                 | "Intermittent Problems" on page 74<br>"Undetermined Problems" on page 75                                |

# **System Check Procedures**

## **External Diskette Drive Check**

Do the following to isolate the problem to a controller, driver, or diskette. A write-enabled, diagnostic diskette is required.

**NOTE:** Make sure that the diskette does not have more than one label attached to it. Multiple labels can cause damage to the drive or cause the drive to fail.

Do the following to select the test device.

- 1. Boot from the diagnostics diskette and start the diagnostics program.
- 2. See if FDD Test is passed as the program runs to FDD Test.
- 3. Follow the instructions in the message window.

If an error occurs with the internal diskette drive, reconnect the diskette connector on the system board.

If the error still remains:

- 1. Reconnect the external diskette drive/DVD-ROM module.
- 2. Replace the external diskette drive/CD-ROM module.
- 3. Replace the main board.

### **External CD-ROM Drive Check**

Do the following to isolate the problem to a controller, drive, or CD-ROM. Make sure that the CD-ROM does not have any label attached to it. The label can cause damage to the drive or can cause the drive to fail.

Do the following to select the test device:

- 1. Boot from the diagnostics diskette and start the diagnostics program.
- 2. See if CD-ROM Test is passed when the program runs to CD-ROM Test.
- 3. Follow the instructions in the message window.

If an error occurs, reconnect the connector on the System board. If the error still remains:

- 1. Reconnect the external diskette drive/CD-ROM module.
- 2. Replace the external diskette drive/CD-ROM module.
- 3. Replace the main board.

## **Keyboard or Auxiliary Input Device Check**

Remove the external keyboard if the internal keyboard is to be tested.

If the internal keyboard does not work or an unexpected character appears, make sure that the flexible cable extending from the keyboard is correctly seated in the connector on the system board.

If the keyboard cable connection is correct, run the Keyboard Test.

If the tests detect a keyboard problem, do the following one at a time to correct the problem. Do not replace a non-defective FRU:

- 1. Reconnect the keyboard cables.
- 2. Replace the keyboard.
- 3. Replace the main board.

The following auxiliary input devices are supported by this computer:

- Numeric keypad
- External keyboard

If any of these devices do not work, reconnect the cable connector and repeat the failing operation.

### **Memory check**

Memory errors might stop system operations, show error messages on the screen, or hang the system.

- 1. Boot from the diagnostics diskette and start the doagmpstotics program (please refer to main board.
- 2. Go to the diagnostic memory in the test items.
- 3. Press F2 in the test items.
- 4. Follow the instructions in the message window.

NOTE: Make sure that the DIMM is fully installed into the connector. A loose connection can cause an error.

### **Power System Check**

To verify the symptom of the problem, power on the computer using each of the following power sources:

- 1. Remove the battery pack.
- 2. Connect the power adapter and check that power is supplied.
- **3.** Disconnect the power adapter and install the charged battery pack; then check that power is supplied by the battery pack.

If you suspect a power problem, see the appropriate power supply check in the following list:

"Check the Battery Pack" on page 66

#### **Check the Battery Pack**

To check the battery pack, do the following:

From Software:

- 1. Check out the Power Management in control Panel
- 2. In Power Meter, confirm that if the parameters shown in the screen for Current Power Source and Total Battery Power Remaining are correct.
- 3. Repeat the steps 1 and 2, for both battery and adapter.
- 4. This helps you identify first the problem is on recharging or discharging.

From Hardware:

- **1.** Power off the computer.
- 2. Remove the battery pack and measure the voltage between battery terminals 1(+) and 6(ground). See the following figure
- 3. If the voltage is still less than 7.5 Vdc after recharging, replace the battery.

To check the battery charge operation, use a discharged battery pack or a battery pack that has less than 50% of the total power remaining when installed in the computer.

If the battery status indicator does not light up, remove the battery pack and let it return to room temperature. Re-install the battery pack.

If the charge indicator still does not light up, replace the battery pack. If the charge indicator still does not light up, replace the DC/DC charger board.

### **Touchpad check**

If the touchpad doesn't work, do the following actions one at a time to correct the problem. Do not replace a non-defective FRU:

- 1. After rebooting, run Tracking Pad PS2 Mode Driver. For example, run Syn touch driver.
- 2. Run utility with the PS/2 mouse function and check if the mouse is working.
- 3. If the the PS/2 mouse does not work, then check if the main board to switch board FPC is connected O.K.
- **4.** If the main board to switch board FPC is connected well, then check if the FCC on touch pad PCB connects properly.
- 5. If the FFC on touch pad PCB connects properly, then check if LS851 JP1 Pin6=5V are pulese. If yes, then replace switch board. If no, then go to next step.
- 6. Replace touch pad PCB.
- 7. If the touch pad still does not work, then replace FPC on Track Pad PCB.

After you use the touchpad, the pointer drifts on the screen for a short time. This self-acting pointer movement can occur when a slight, steady pressure is applied to the touchpad pointer. This symptom is not a hardware problem. No service actions are necessary if the pointer movement stops in a short period of time.

## Power-On Self-Test (POST) Error Message

The POST error message index lists the error message and their possible causes. The most likely cause is listed first.

**NOTE:** Perform the FRU replacement or actions in the sequence shown in FRU/Action column, if the FRU replacement does not solve the problem, put the original part back in the computer. Do not replace a non-defective FRU.

This index can also help you determine the next possible FRU to be replaced when servicing a computer.

If the symptom is not listed, see "Undetermined Problems" on page 75.

The following lists the error messages that the BIOS displays on the screen and the error symptoms classified by function.

- **NOTE:** Most of the error messages occur during POST. Some of them display information about a hardware device, e.g., the amount of memory installed. Others may indicate a problem with a device, such as the way it has been configured.
- **NOTE:** If the system fails after you make changes in the BIOS Setup Utility menus, reset the computer, enter Setup and install Setup defaults or correct the error.

## Index of Error Messages

### Error Message List

| Error Messages                                           | FRU/Action in Sequence                                                                                                    |
|----------------------------------------------------------|----------------------------------------------------------------------------------------------------|
| Struck Key                                               | See ""Keyboard or Auxiliary Input Device Check" on page 64                                                                |
| System CMOS checksum bad - Default<br>configuration used | RTC battery<br>Run BIOS Setup Utility to reconfigure system, then reboot system.                                          |
| Real time clock error                                    | RTC battery<br>Run BIOS Setup Utility to reconfigure system time, then reboot<br>system.<br>Main board                    |
| Previous boot incomplete - Default configuration used    | "Load Default Settings" in BIOS Setup Utility.<br>RTC batter<br>Main baord.                                               |
| Invalid System Configuration Data                        | "Load Default Settings" in BIOS Setup Utility.<br>Main board.                                                             |
| Operating system not found                               | Enter Setup and see if fixed disk and drive A are properly identified.<br>Dikette drive<br>Hard disk drive<br>Main board. |

#### Error Message List

| No beep Error Messages                            | FRU/Action in Sequence                                                             |
|---------------------------------------------------|------------------------------------------------------------------------------------|
| Power-on indicator turns off and LCD is blank.    | Power source (battery pack and power adapter.) See "Power System Check" on page 65 |
|                                                   | Ensure every connector is connected tightly and correctly.                         |
|                                                   | Reconnect the DIMM.                                                                |
|                                                   | Main board.                                                                        |
| Power-on indicator turns on and LCD is blank.     | Power source (battery pack and power adapter.) See "Power System Check" on page 65 |
|                                                   | Reconnect the LCD connector                                                        |
|                                                   | Hard disk drive                                                                    |
|                                                   | LCD cable                                                                          |
|                                                   | LCD inverter                                                                       |
|                                                   | LCD                                                                                |
|                                                   | Main board                                                                         |
| Power-on indicator turns on and LCD is blank.     | Reconnect the LCD connectors.                                                      |
| But you can see POST on an external CRT.          | LCD cable                                                                          |
|                                                   | LCD inverter                                                                       |
|                                                   | LCD                                                                                |
|                                                   | Main board                                                                         |
| Power-on indicator turns on and a blinking cursor | Ensure every connector is connected tightly and correctly.                         |
| shown on LCD during POST.                         | Main board                                                                         |

## Index of Symptom-to-FRU Error Message

### LCD-Related Symptoms

| Symptom / Error                                       | Action in Sequence                                                                                                    |
|-------------------------------------------------------|----------------------------------------------------------------------------------------------------|
| LCD backlight doesn't work                            | First, plug a monitor to CRT port. Next, enter BIOS utility to running<br>"Load Default Settings" then reboot the system. |
|                                                       | Reconnect the LCD connectors.                                                                                             |
|                                                       | Keyboard (if the brightness function key doesn't work).                                                                   |
|                                                       | LCD cable                                                                                                    |
|                                                       | LCD inverter                                                                                                    |
|                                                       | LCD                                                                                                    |
|                                                       | Main board                                                                                                    |
| LCD is too dark                                       | Enter BIOS Utility to execute "Load Setup Default Settings", then                                                         |
| LCD brightness cannot be adjusted                     | reboot system.                                                                                                    |
|                                                       | Reconnect the LCD connectors.                                                                                             |
|                                                       | Keyboard (if the brightness function key doesn't work).                                                                   |
|                                                       | LCD cable                                                                                                    |
|                                                       | LCD inverter                                                                                                    |
|                                                       | LCD                                                                                                    |
|                                                       | Main board                                                                                                    |
| Unreadable LCD screen                                 | Reconnect the LCD cable                                                                                                   |
| Missing pels in characters                            | LCD cable                                                                                                    |
| Abnormal screen                                       | LCD                                                                                                    |
| Wrong color displayed                                 | Main board                                                                                                    |
| LCD has extra horizontal or vertical lines displayed. |                                                                                                    |

#### Indicator-Related Symptoms

| Symptom / Error                                                    | Action in Sequence |
|--------------------------------------------------------------------|--------------------|
| Indicator incorrectly remains off or on, but system runs correctly | Main board         |
| HDD/CD-ROM active indicators cannot work                           | HDD/CD-ROM drive   |
|                                                                    | Device driver      |
|                                                                    | Main board         |

#### **Power-Related Symptoms**

| Symptom / Error              | Action in Sequence                                                                                                    |
|------------------------------|----------------------------------------------------------------------------------------------------|
| <b>3</b> 1                   | Power source (battery pack and power adapter). See "Power System Check" on page 65.                                                                                          |
|                              | Battery pack                                                                                                    |
|                              | AC adapter                                                                                                    |
|                              | See if the thermal module is overheat (Heat sink or fan).                                                                                                    |
|                              | Main board                                                                                                    |
| The system cannot power-on.  | Power source (battery pack and power adapter). See "Power System Check" on page 65.                                                                                          |
|                              | Battery pack                                                                                                    |
|                              | Power adapter                                                                                                    |
|                              | CPU                                                                                                    |
|                              | Main board                                                                                                    |
| The system cannot power-off. | In Windows XP operating system, hold and press the power switch<br>for more than 4 seconds. If the system can power off, then the main<br>board is OK. Verify OS in the HDD. |
|                              | Main board                                                                                                    |

#### **Power-Related Symptoms**

| Symptom / Error                        | Action in Sequence                                                     |
|----------------------------------------|------------------------------------------------------------------------|
| Battery can't be charged or discharged | See "Check the Battery Pack" on page 66.<br>Battery pack<br>Main board |
| System hang during POST                | ODD/HDD/FDD/RAM module<br>Main board                                   |

### **PCMCIA-Related Symptoms**

| Symptom / Error                           | Action in Sequence                  |
|-------------------------------------------|-------------------------------------|
| System cannot detect the PC Card (PCMCIA) | PCMCIA slot assembly                |
|                                           | Main board                          |
| PCMCIA slot pin is damaged.               | PCMCIA slot assembly                |
| PC Card cannot be inserted or ejected     | Check if the PCMCIA slot is blocked |
|                                           | Main board                          |

### Memory-Related Symptoms

| Symptom / Error                                                                | Action in Sequence                                                              |
|--------------------------------------------------------------------------------|---------------------------------------------------------------------------------|
| Memory count (size) appears different from actual size.                        | Enter BIOS Setup Utility to execute "Load Default Settings" then reboot system. |
|                                                                                | RAM module                                                                      |
|                                                                                | Main board                                                                      |
|                                                                                | Check BIOS revision                                                             |
| System can power on, but you hear two long beeps: "B, B" and the LCD is blank. | Reinsert DIMM                                                                   |
|                                                                                | DIMM                                                                            |
|                                                                                | Main board                                                                      |

#### Speaker-Related Symptoms

| Symptom / Error                                | Action in Sequence           |
|------------------------------------------------|------------------------------|
| In Windows, multimedia programs, no sound      | OS volume control            |
| comes from the computer.                       | Audio driver                 |
|                                                | Speaker                      |
|                                                | Main board                   |
| Internal speakers make noise or emit no sound. | Speaker                      |
|                                                | Main board                   |
| Microphone cannot work                         | Audio driver                 |
|                                                | Volume control in Windows XP |
|                                                | Main board                   |

#### **Power Management-Related Symptoms**

| Symptom / Error                             | Action in Sequence                |
|---------------------------------------------|-----------------------------------|
| The system will not enter hibernation mode  | Power option in Windows XP        |
|                                             | Hard disk drive                   |
|                                             | Main board                        |
| The system doesn't enter standby mode after | Driver of Power Option Properties |
| closing the lid of the portable computer.   | Lid close switch in upper case    |
|                                             | Main board                        |

### Power Management-Related Symptoms

| Symptom / Error                                           | Action in Sequence                                                           |
|-----------------------------------------------------------|------------------------------------------------------------------------------|
| The system doesn't resume from hibernation/               | Connect AC adapter then check if the system resumes from                     |
| standby mode.                                             | Standby/Hibernation mode.                                                    |
|                                                           | Check if the battery is low.                                                 |
|                                                           | Hard disk drive                                                              |
|                                                           | Main board                                                                   |
| The system doesn't resume from standby mode               | LCD cover switch                                                             |
| after opening the lid of the portable computer.           | Main board                                                                   |
| Battery fuel gauge in Windows doesn't go higher than 90%. | Refresh battery (continue use battery until power off, then charge battery). |
|                                                           |                                                                              |
|                                                           | Battery pack                                                                 |
|                                                           | Main board                                                                   |
| System hangs intermittently.                              | Reconnect hard disk/CD-ROM drives.                                           |
|                                                           | Main board                                                                   |

### Peripheral-Related Symptoms

| Symptom / Error                                            | Action in Sequence                                                                                                    |
|------------------------------------------------------------|----------------------------------------------------------------------------------------------------|
| System configuration does not match the installed devices. | Enter BIOS Setup Utility to execute "Load Setup defaults", then reboot system.                                                                                |
|                                                            | Reconnect hard disk/CD-ROM drives/FDD or other peripherals.<br>Main board                                                                                     |
| External display does not work correctly.                  | Press Fn+F5, LCD/CRT/Both display switching<br>Keyboard<br>Main board                                                                                         |
| USB does not work correctly                                | Main board                                                                                                    |
| Print problems.                                            | Enter BIOS Setup Utility to execute "Load Default Settings" then reboot the system.<br>Run printer self-test.                                                 |
|                                                            | Printer driver<br>Printer cable<br>Printer                                                                                                    |
| Parallel port device problems                              | Main board<br>Enter BIOS Setup Utility to execute "Load Default Settings" then<br>reboot the system.<br>Device driver<br>Device cable<br>Device<br>Main board |

### Keyboard/Touchpad-Related Symptoms

| Symptom / Error                            | Action in Sequence            |
|--------------------------------------------|-------------------------------|
| Keyboard (one or more keys) does not work. | Reconnect the keyboard cable. |
|                                            | Keyboard                      |
|                                            | Main board                    |
| Touchpad does not work.                    | Reconnect touchpad cable.     |
|                                            | Touchpad board                |
|                                            | Main board                    |

#### Modem/LAN-Related Symptoms

| Symptom / Error                         | Action in Sequence                                            |
|-----------------------------------------|---------------------------------------------------------------|
| Internal modem does not work correctly. | Phone cable                                                   |
|                                         | Driver                                                        |
|                                         | Reconnect the Internal modem cable to the main board tightly. |
|                                         | Main board                                                    |
| Internal LAN does not work correctly    | Lan cable                                                     |
|                                         | Driver                                                        |
|                                         | Main board                                                    |

**NOTE:** If you cannot find a symptom or an error in this list and the problem remains, see "Undetermined Problems" on page 75.

## **Intermittent Problems**

Intermittent system hang problems can be caused by a variety of reasons that have nothing to do with a hardware defect, such as: cosmic radiation, electrostatic discharge, or software errors. FRU replacement should be considered only when a recurring problem exists.

When analyzing an intermittent problem, do the following:

- 1. Run the diagnostic test for the system board in loop mode at least 10 times.
- 2. If no error is detected, do not replace any FRU.
- 3. If any error is detected, replace the FRU. Rerun the test to verify that there are no more errors.

## **Undetermined Problems**

The diagnostic problems does not identify which adapter or device failed, which installed devices are incorrect, whether a short circuit is suspected, or whether the system is inoperative.

Follow these procedures to isolate the failing FRU (do not isolate non-defective FRU).

NOTE: Verify that all attached devices are supported by the computer.

**NOTE:** Verify that the power supply being used at the time of the failure is operating correctly. (See "Power System Check" on page 65):

- 1. Power-off the computer.
- 2. Visually check them for damage. If any problems are found, replace the FRU.
- 3. Remove or disconnect all of the following devices:
  - Non-Acer devices
  - D Printer, mouse, and other external devices
  - Battery pack
  - Hard disk drive
  - DIMM
  - PC Cards
- 4. Power-on the computer.
- 5. Determine if the problem has changed.
- 6. If the problem does not recur, reconnect the removed devices one at a time until you find the failing FRU.
- 7. If the problem remains, replace the following FRU one at a time. Do not replace a non-defective FRU:
  - System board
  - LCD assembly

## Chapter 5

# Jumper and Connector Locations

## Top View

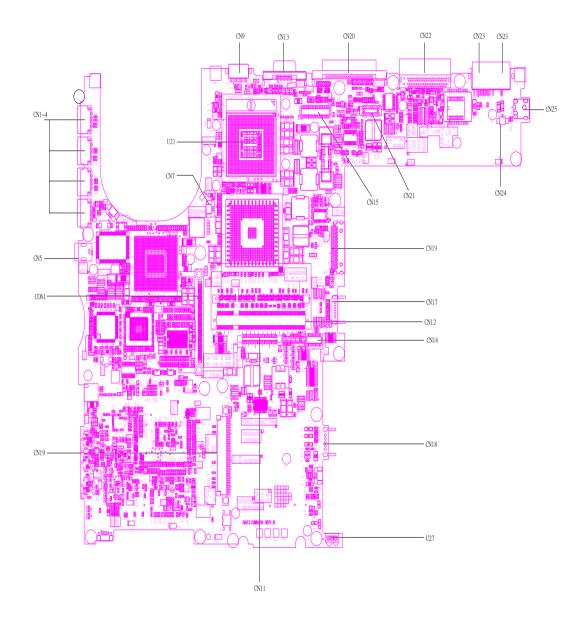

| CN9  | S-Video | CN12 | DDR Dimm 0               |
|------|---------|------|--------------------------|
| CN13 | CRT     | CN14 | Touchpad board connector |
| CN20 | LPT     | CN18 | Second battery connector |
| CN22 | Docking | U27  | IR                       |
|      |         |      |                          |

| CN23 | RJ45                          | CN11  | Keyboard connector  |
|------|-------------------------------|-------|---------------------|
| CN23 | RJ11                          | CN19  | Swap bay connector  |
| CN25 | Power jack                    | CON1  | PCMCIA              |
| CN24 | Internal microphone connector | CN5   | IEEE 1394 connector |
| CN21 | LED board connector           | CN1~4 | USB connector       |
| CN15 | LCD cable connector           | CN7   | FAN connector       |
| CN19 | Swap bay connector            | U21   | CPU socket          |
| CN17 | Main battery connector        |       |                     |
|      |                               |       |                     |

## **Bottom View**

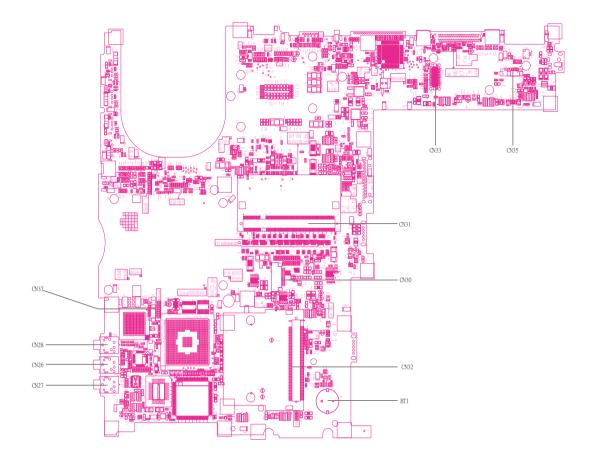

| CN35 | LAN cable connector  | BT1  | RTC battery connector   |
|------|----------------------|------|-------------------------|
| CN33 | MDC connector        | CN27 | Line-in connector       |
| CN31 | DDR Dimm 1           | CN26 | Microphone-in connector |
| CN30 | Smart card connector | CN28 | Headphone out connector |
| CN32 | Mini PCI connector   | CN37 | LAN cable connector     |

## FRU (Field Replaceable Unit) List

This chapter gives you the FRU (Field Replaceable Unit) listing in global configurations of TravelMate 660 series products. Refer to this chapter whenever ordering for parts to repair or for RMA (Return Merchandise Authorization).

Please note that WHEN ORDERING FRU PARTS, you should check the most up-to-date information available on your regional web or channel. For whatever reasons a part number change is made, it will not be noted on the printed Service Guide. For ACER AUTHORIZED SERVICE PROVIDERS, your Acer office may have a DIFFERENT part number code from those given in the FRU list of this printed Service Guide. You MUST use the local FRU list provided by your regional Acer office to order FRU parts for repair and service of customer machines.

**NOTE:** To scrap or to return the defective parts, you should follow the local government ordinance or regulations on how to dispose it properly, or follow the rules set by your regional Acer office on how to return it.

## Exploded Diagram

The System

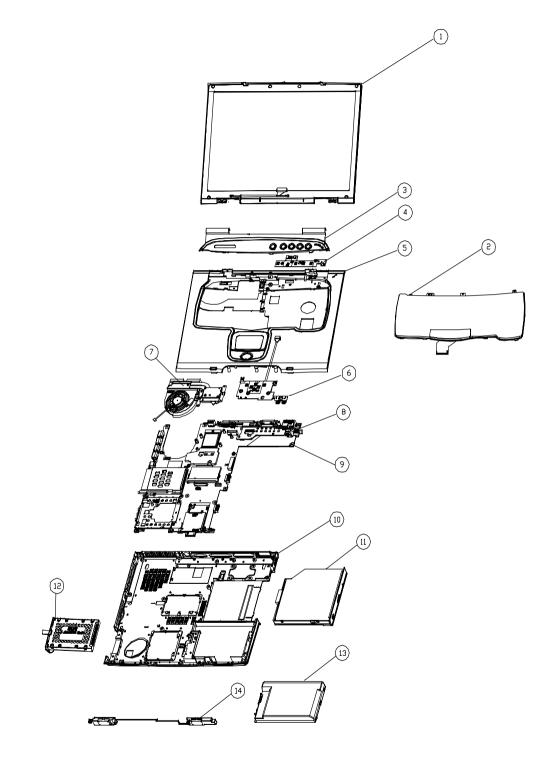

| Picture                                  | No. | Partname And Description                                              | Part Number  |
|------------------------------------------|-----|-----------------------------------------------------------------------|--------------|
| Adapter                                  |     |                                                                       |              |
|                                          | NS  | ADPATER DELTA 75W 3PAPD-75FB BA PFC                                   | AP.T2301.001 |
|                                          |     | ADPATER LITEON 75W 3P PA-1750-02CA<br>PFC                             | AP.T2303.001 |
| Battery                                  |     |                                                                       |              |
|                                          | 13  | BATTERY SANYO LI-ION 8CELL 4UR18650F-2-<br>QC-ZG1 4400mAH             | BT.T2303.001 |
|                                          |     | BATTERY SIMPLO LI-ION 8CELL (LI-ION<br>BATTERY PACK ZG14S2P, 4400mAH) | BT.T2306.001 |
| 3                                        |     | BATTERY SANYO LI-ION 6CELL 3UF103450P-<br>2-QC-20 3600 mAH            | BT.T2303.002 |
| Boards                                   | 1   | 1                                                                     | 1            |
|                                          | NS  | MODEM CARD (Ambit T60M283.10)                                         | 54.T29V7.001 |
| 00028A21                                 |     |                                                                       |              |
|                                          | NS  | MODEM /BLUETOOTH COMBO BOARD AMBIT<br>T60M665.00                      | 54.T23V7.002 |
|                                          | NS  | WIRELESS LAN CARD (802.11a+g) (Ambit<br>T60H677.03)                   | 54.T29V7.002 |
|                                          |     | WIRELESS LAN BOARD (802.11b) INTEL<br>WM3B2100                        | 54.T25V7.001 |
|                                          |     | WIRELESS LAN BOARD (802.11a+b) INTEL<br>WM3B7100                      | 54.T25V7.002 |
|                                          | 4   | LAUNCH BOARD                                                          | 55.T23V7.001 |
| C. C. C. C. C. C. C. C. C. C. C. C. C. C |     |                                                                       |              |
|                                          | 6   | TOUCH PAD BOARD W/CABLE                                               | 55.T23V7.002 |
| Cables                                   | 1   | 1                                                                     | 1            |

| Picture                  | No.  | Partname And Description        | Part Number  |
|--------------------------|------|---------------------------------|--------------|
|                          | NS   | TOUCHPAD CABLE                  | 50.T23V7.001 |
|                          |      |                                 |              |
|                          |      |                                 |              |
|                          |      |                                 |              |
|                          | NS   | MODEM CABLE                     | 50.T23V7.002 |
|                          | 113  |                                 | 50.12577.002 |
|                          |      |                                 |              |
|                          |      |                                 |              |
|                          | NS   | COVER SWITCH CABLE              | 50.T23V7.003 |
| $\wedge$                 |      |                                 |              |
| •                        |      |                                 |              |
|                          |      | POWER CORD US (3 pin)           | 27.A03V7.001 |
|                          |      | POWER CORD PRC ( 3 Pin)         | 27.A03V7.001 |
| <u> </u>                 |      | POWER CORD KOREA ( 3 Pin)       | 27.T23V7.006 |
|                          |      | POWER CORD CONTINENTAL ( 3 Pin) | 27.A03V7.002 |
|                          |      | POWER CORD UK ( 3 Pin)          | 27.A03V7.004 |
|                          |      | POWER CORD ITALIAN ( 3 Pin)     | 27.A03V7.005 |
|                          |      | POWER CORD SWISS ( 3 Pin)       | 27.A03V7.007 |
|                          |      | POWER CORD AUS ( 3 Pin)         | 27.A03V7.008 |
|                          |      | POWER CORD DANISH ( 3 Pin)      | 27.A03V7.006 |
| Case/Cover/Bracket Asser | nbly | -                               | -            |
|                          | 3    | MIDDLE COVER W/ NAME PLATE      | 42.T29V7.001 |
|                          |      |                                 |              |
| CLUB COLUMN              |      |                                 |              |
| CODIG.                   |      |                                 |              |
|                          | NS   | DIMM DOOR W/SCREW               | 42.T23V7.002 |
|                          | 110  |                                 | 12.12011.002 |
|                          |      |                                 |              |
|                          |      |                                 |              |
|                          |      |                                 |              |
|                          | 10   | LOWER CASE W/O SPEAKER          | 60.T23V7.001 |
|                          |      |                                 |              |
|                          |      |                                 |              |
|                          |      |                                 |              |
|                          |      |                                 |              |
|                          | 5    | UPPER CASE W/TOUCHPAD HOLDER    | 60.T23V7.002 |
|                          | Ĭ    |                                 | 00.12011.002 |
|                          |      |                                 |              |
|                          |      |                                 |              |
|                          |      |                                 |              |
|                          |      |                                 |              |

| NS       BLUETOOTH ANTENNA       50.T23V7.004         Image: Solid Strain Strain           | Picture              | No. | Partname And Description        | Part Number   |
|----------------------------------------------------------------------------------------------------|----------------------|-----|---------------------------------|---------------|
| FRONT BEZEL FOR NON-4 IN 1 MODEL       42.T23V7.004         NS       TOUCH PAD SHIELDING FOR TOUCH PAD       33.T23V7.001         Image: Strategy of the strategy of the strateg                                             | Common and a second  | 8   | I/O BRACKET W/MICROPHONE        | 6K.T23V7.001  |
| BOARD       BOARD         Image: Solar of the second second se |                      | NS  |                                 |               |
| NS     BLUETOOTH ANTENNA     50.T23V7.003       Communication Module     NS     BLUETOOTH ANTENNA     50.T23V7.004       Image: Stand Antenna in the standard of the standard of the                                         |                      | NS  |                                 | 33.T23V7.001  |
| Communication Module     NS     BLUETOOTH ANTENNA     50.T23V7.004       Image: Communication Module     NS     WIRELESS LAN ANTENNA Y CABLE     50.T23V7.004       Image: Communication Module     NS     WIRELESS LAN ANTENNA Y CABLE     50.T23V7.001       Image: Communication Module     Image: Communication Module     Image: Communication Module       Image: Communication Module     NS     WIRELESS LAN ANTENNA Y CABLE     50.T23V7.001       Image: Communication Module     Image: Communication Module     Image: Communication Module     Image: Communication Module       Image: Communication Module     NS     WIRELESS LAN ANTENNA Y CABLE     Image: Communication Module       Image: Communication Module     Image: Communication Module     Image: Communication Module     Image: Communication Module       Image: Communication Module     Image: Communication Module     Image: Communication Module     Image: Communication Module       Image: Communication Module     Image: Communication Module     Image: Communication Module     Image: Communication Module       Image: Communication Module     Image: Communication Module     Image: Communication Module     Image: Communication Module       Image: Communication Module     Image: Communication Module     Image: Communication Module     Image: Communication Module       Image: Communication Module     Image: Communication Module     Image: Communication Module     <                                                                                                    |                      | NS  | TOUCH PAD BRACKET FOR TOUCH PAD | 33.T23V7.002  |
| NS       BLUETOOTH ANTENNA       50.T23V7.004         Image: Solid Strain Strain           |                      | NS  | WIRELESS BOARD COVER            | 42.T23V7.003  |
| NS     WIRELESS LAN ANTENNA     50.T23V7.006                                                                                                    | Communication Module | NS  | BLUETOOTH ANTENNA               | 50.T23V7.004  |
|                                                                                                    |                      | NS  | WIRELESS LAN ANTENNA Y CABLE    | 50.T29V7.001  |
|                                                                                                    |                      | NO  |                                 | 50 700//2 000 |
|                                                                                                    |                      | INS | WIRELESS LAN AN I ENNA          | 50.12377.006  |
| -PU                                                                                                    | CPU                  | 1   | 1                               | 1             |

| Picture              | No. | Partname And Description                                                | Part Number  |
|----------------------|-----|-------------------------------------------------------------------------|--------------|
|                      | NS  | INTEL BANIAS 1.3GHz 1M 1.35V UFCPGA2                                    | KC.BS001.13G |
|                      |     | INTEL BANIAS 1.4GHz 1M 1.48V UFCPGA2                                    | KC.BS001.14G |
| a.orms 2             |     | INTEL BANIAS 1.5GHz 1M 1.48V UFCPGA2                                    | KC.BS001.15G |
| 4.00 1000            |     | INTEL BANIAS 1.6GHz 1M 1.48V UFCPGA2                                    | KC.BS001.16G |
| HDD/ Hard Disk Drive |     |                                                                         |              |
|                      | 12  | HDD 30GB/2.5 IN./4200RPM/FUJITSU<br>HORNET 16L MHS2030AT                | KH.03006.001 |
| 5 8                  |     | HDD 30GB/2.5 IN./4200RPM/TOSHIBA<br>NEPTUNE MK3021GAS                   | KH.33004.001 |
|                      |     | HDD 40GB/2.5 IN./4200RPM/FUJITSU<br>HORNET 16L MHS2040AT                | KH.04006.001 |
|                      |     | HDD 40GB/2.5 IN./4200RPM/TOSHIBA<br>NEPTUNE MK4021GAS                   | KH.34004.001 |
|                      |     | HDD 60GB/2.5 IN./4200RPM/TOSHIBA<br>NEPTUNE MK6021GAS                   | KH.36004.001 |
|                      |     | HDD 60GB/2.5 IN./4200RPM/FUJITSU<br>HORNET 16L MHS2060AT                | KH.06006.001 |
|                      |     | HDD 60GB/2.5 IN./5400RPM/TOSHIBA TRITON<br>MK6022GAX                    | KH.06004.001 |
|                      |     | HDD COVER                                                               | 42.T23V7.010 |
|                      |     | HDD CASE                                                                | 33.T23V7.004 |
| Keyboard             |     |                                                                         |              |
|                      | 2   | KEYBOARD DARFON US INTERNATIONAL<br>(Model name: 99.N3482.41D, 84 keys) | KB.T2307.001 |
|                      |     | KEYBOARD DARFON CHINESE ( 99.N3482.02,<br>84 keys)                      | KB.T2307.002 |
|                      |     | KEYBOARD DARFON SPANISH<br>(99.N3482.40S, 85 keys)                      | KB.T2307.003 |
|                      |     | KEYBOARD DARFON THAI (99.3482N.403, 84<br>keys)                         | KB.T2307.004 |
|                      |     | KEYBOARD DARFON BRAZILIAN<br>PROTUGESE (99.N3482.406, 85 Keys)          | KB.T2307.005 |
|                      |     | KEYBOARD DARFON Korea (99.3482N.40K, 84<br>keys)                        | KB.T2307.006 |
|                      |     | KEYBOARD DARFON UK NSK-A640U 85KEYS                                     | KB.T2507.002 |
|                      |     | KEYBOARD DARFON GERMAN NSK-A640G<br>85KEYS                              | KB.T2507.003 |

| Picture | No. | Partname And Description                                   | Part Number  |
|---------|-----|------------------------------------------------------------|--------------|
|         |     | KEYBOARD DARFON ITALIAN NSK-A640E<br>85KEYS                | KB.T2507.004 |
|         |     | KEYBOARD DARFON FRENCH NSK-A640F<br>85KEYS                 | KB.T2507.006 |
|         |     | KEYBOARD DARFON SWISS/G NSK-A6400<br>85KEYS                | KB.T2507.007 |
|         |     | KEYBOARD DARFON PORTUGUESE NSK-06<br>85KEYS                | KB.T2507.009 |
|         |     | KEYBOARD DARFON ARABIC NSK-A640A<br>84KEYS                 | KB.T2507.010 |
|         |     | KEYBOARD DARFON BELGIUM NSK-A641A<br>85KEYS                | KB.T2507.012 |
|         |     | KEYBOARD DARFON SWEDEN NSK-A640W<br>85KEYS                 | KB.T2507.013 |
|         |     | KEYBOARD DARFON CZECH NSK-A640C<br>85KEYS                  | KB.T2507.014 |
|         |     | KEYBOARD DARFON HUNGAIAN NSK-A640Q<br>85KEYS               | KB.T2507.015 |
|         |     | KEYBOARD DARFON NORWAY NSK-A640N<br>85KEYS                 | KB.T2507.016 |
|         |     | KEYBOARD DARFON DANISH NSK-A640D<br>85KEYS                 | KB.T2507.017 |
| LCD     |     |                                                            |              |
|         | 1   | LCD MODULE 14.1" TFT XGA QDI<br>QD141X1LH12                | 6M.T23V7.011 |
|         |     | LCD MODULE 14.1" TFT XGA LG LP141X13-<br>C1M1              | 6M.T29V7.005 |
|         |     | LCD MODULE 15" TFT XGA AU B150XG01 V2                      | 6M.T23V7.021 |
|         |     | LCD MODULE 15.1" TFT XGA LG LP150X05-<br>A2C1              | 6M.T23V7.022 |
|         |     | LCD MODULE 15" TFT SXGA+ AU B150PG01                       | 6M.T23V7.025 |
|         |     | LCD MODULE 15" TFT SXGA+ LG LP150E02                       | 6M.T23V7.026 |
|         |     | LCD MOUULE 15" TFT SXGA+ Hitachi<br>TX38D91VC1FAB (spwg-B) | 6M.T29V7.007 |
|         |     | LCD MODULE 15" TFT SXGA+ CPT<br>CLAA150PA01                | 6M.T23V7.028 |
|         | NS  | LCD 14.1" TFT XGA QDI QD141X1LH12 (spwg-<br>B)             | LK.14109.003 |
|         |     | LCD 14.1" TFT XGA LG LP141X13-C1M1<br>(spwg-B)             | LK.14108.001 |
|         |     | LCD 15" TFT XGA AU B150XG01 V2 (spwg-B)                    | LK.15005.001 |
|         |     | LCD 15" TFT XGA LG LP150X05-A2C1 (spwg-<br>B)              | LK.15008.003 |
|         |     | LCD 15" TFT SXGA+ AU B150PG01                              | LK.15005.002 |
|         |     | LCD 15" TFT SXGA+ LG LP150E02                              | LK.15008.004 |
|         |     | LCD 15" TFT SXGA+ Hitachi TX38D91VC1FAB<br>(spwg-B)        | LK.15004.005 |
|         |     | LCD 15" TFT SXGA+ CPT CLAA150PA01                          | LK.15009.001 |

| Picture    | No. | Partname And Description                                               | Part Number  |
|------------|-----|------------------------------------------------------------------------|--------------|
|            | NS  | INVERTER BOARD W/MAYLAR E AMBIT<br>T18I064                             | 19.T23V7.001 |
|            |     | INVERTER BOARD W/MAYLAR E SUMIDA<br>53261-0590                         | 19.T23V7.002 |
|            | NS  | LCD BRACKET 14.1" RIGHT W/HINGE                                        | 33.T23V7.005 |
|            |     | LCD BRACKET 15" RIGHT W/HINGE                                          | 33.T23V7.007 |
|            | NS  | LCD BRACKET 14.1" LEFT W/HINGE                                         | 33.T23V7.006 |
|            |     | LCD BRACKET 14.1" LEFT W/HINGE                                         | 33.T23V7.008 |
|            | NS  | LCD PANEL WITH LOGO-14"                                                | 60.T23V7.003 |
| •          |     | LCD PANEL WITH LOGO-15"                                                | 60.T23V7.005 |
|            | NS  | LCD BEZEL 14"                                                          | 60.T23V7.004 |
|            |     | LCD BEZEL 15"                                                          | 60.T23V7.006 |
|            | NS  | LCD COAXIAL CABLE FOR 14.1" spwg-B                                     | 50.T23V7.011 |
|            |     | LCD COAXIAL CABLE FOR 15" XGA spwg-B                                   | 50.T23V7.021 |
|            |     | LCD COAXIAL CABLE 15" FOR LG SXGA+                                     | 50.T23V7.026 |
|            |     | LCD COAXIAL CABLE 15" FOR SHARP SXGA+                                  | 50.T23V7.027 |
| <b>**</b>  |     | LCD COAXIAL CABLE 15" FOR CPT SXGA+                                    | 50.T23V7.028 |
| Main Board | 1   | 1                                                                      | 1            |
|            | 9   | TM650 (ZI1S) MAINBOARD W/SMART CARD<br>READER,PCMCI SLOT,W/O CPU MEORY | MB.T2906.001 |
|            | NS  | PCMCIA SLOT                                                            | 21.T23V7.001 |

| Picture         | No. | Partname And Description                                            | Part Number  |
|-----------------|-----|---------------------------------------------------------------------|--------------|
| Memory          |     |                                                                     |              |
|                 | NS  | MEMORY SO-DIMM DDR266/256MB/0.14U /<br>INFINEON HYS64D32020 GDL-7-B | KN.25602.001 |
| ALCON DO        |     | MEMORY SO-DIMM DDR266/256MB/0.15U /<br>MICRON MT8VDDT3264HDG-265C3  | KN.25604.004 |
|                 |     | MEMORY SO-DIMM DDR266/256MB/0.14U /<br>NANYA NT256D64SH8B0GM-75B    | KN.25603.004 |
|                 |     | MEMORY SO-DIMM DDR266/256MB/ ELPIDA<br>W30256A6EP1652A              | KN.25609.001 |
|                 |     | MEMORY SO-DIMM DDR266/512MB/0.14U /<br>INFINEON HYS64D64020GBDL-7-B | KN.51202.003 |
|                 |     | MEMORY SO-DIMM DDR266/512MB/ MICRON<br>MT16VDDS6464HG-265B4         | KN.51204.002 |
| Optical Drive   |     | •                                                                   |              |
|                 | 11  | CD-ROM MODULE 24X QSI SCR-242-S                                     | 6M.T23V5.001 |
|                 |     | DVD-ROM MODULE 8X MKE SR-8178                                       | 6M.T23V5.003 |
|                 |     | DVD-ROM MODULE 8X QSI SDR-083                                       | 6M.T23V5.004 |
|                 |     | DVD-RW COMBO MODULE 24X QSI SBW-242                                 | 6M.T23V7.005 |
|                 | NS  | CD-ROM DRIVE 24X QSI SCR-242-S                                      | KD.24X03.001 |
|                 |     | DVD-ROM DRIVE 8X MKE SR-8178                                        | KV.08X02.002 |
|                 |     | DVD-ROM DRIVE 8X QSI SDR-083                                        | KV.08X03.001 |
|                 |     | DVD/CDRW COMBO DRIVE 24X QSI SBW-242                                | KO.24X07.002 |
|                 | NS  | CD-ROM BEBEL FOR QSI                                                | 42.T23V7.004 |
|                 |     | DVD-ROM BEZEL FOR MKE                                               | 42.T23V7.006 |
|                 |     | DVD-ROM BEZEL FOR QSI                                               | 42.T23V7.007 |
|                 |     | DVD-RW COMBO BEZEL FOR QSI                                          | 42.T23V7.008 |
|                 | NS  | OPTICAL DEVICE BOARD                                                | 55.T23V7.003 |
|                 | NS  | OPTICAL DEVICE BRACKET                                              | 33.T23V7.003 |
|                 |     |                                                                     |              |
| Pointing Device |     |                                                                     |              |

| Picture    | No. | Partname And Description  | Part Number  |
|------------|-----|---------------------------|--------------|
|            | NS  | TOUCHPAD                  | 56.T23V7.001 |
|            |     |                           |              |
| Mar San    |     |                           |              |
|            |     |                           |              |
|            |     |                           |              |
|            |     |                           |              |
| Speaker    | 1   |                           | I            |
|            | 14  | SPEAKER SET               | 6K.T23V7.002 |
| Heatsink   | 1_  |                           |              |
|            | 7   | HEATSINK W/FAN            | 60.T29V7.001 |
|            |     |                           |              |
|            |     |                           |              |
|            |     |                           |              |
| Reader     |     |                           |              |
| NEduel     | NS  | SMART CARD READER         | 60.T23V7.007 |
|            | NO  |                           | 00.12377.007 |
|            |     |                           |              |
|            |     |                           |              |
|            |     |                           |              |
|            |     |                           |              |
|            | NS  | 4 IN 1 READER             | 6K.T23V7.004 |
|            |     |                           |              |
|            |     |                           |              |
|            |     |                           |              |
|            |     |                           |              |
|            |     |                           |              |
| Microphone | NS  | MICROPHONE                | 23.T23V7.001 |
| Othoro     | NS  | MICROPHONE                | 23.12377.001 |
| Others     | NS  | LCD LATCH W/O SPRING      | 6K.T23V7.005 |
|            | NS  | LCD SCREW RUBBER UPPER    | 47.T23V7.001 |
|            | NS  | LCD SCREW RUBBER LOWER    | 47.T23V7.002 |
| Screws     |     |                           |              |
| <u> </u>   | NS  | NUT-I/O                   | 86.T23V7.001 |
|            | NS  | SCREW M1.6X4.0-I-NI-NYLOK | 86.T23V7.002 |
|            | NS  | SCREW M2.0X2.5-I-NI-NYLOK | 86.A03V7.007 |
|            | NS  | SCREW M2.0X3.0-I-NI-NYLOK | 86.A03V7.012 |
|            | NS  | SCREW M2.0X3.5-I-NI-NYLOK | 86.T23V7.005 |
|            | NS  | SCREW M2.0X5-I-NI-NYLOK   | 86.T23V7.006 |
|            | NS  | SCREW M2.5X3-I-NI-NYLOK   | 86.A03V7.010 |
|            | NS  | SCREW M2.5X4.0-B-NI-NYLOK | 86.T23V7.008 |
|            | NS  | SCREW M2.5X4-I-NYLOK      | 86.T23V7.009 |
|            | NS  | SCREW M2.5X5.0-I-NI-NYLOK | 86.T23V7.010 |
|            | NS  | SCREW M2.5X5.5-P-NI-NYLOK | 86.T23V7.011 |
|            | NS  | SCREW M2.5X0.45+7I-NYLOK  | 86.T23V7.012 |

| Picture | No. | Partname And Description   | Part Number  |
|---------|-----|----------------------------|--------------|
|         | NS  | SCREW M1.7X3.5-I-BZN       | 86.A03V7.009 |
|         | NS  | SCREW M2X3-I-BNI-NYLOK     | 86.T23V7.014 |
|         | NS  | SCREW M2.0X5.0-I-BNI-NYLOK | 86.T23V7.015 |
|         | NS  | SCREW M2.0X6.0-I-NI-NYLOK  | 86.T23V7.017 |
|         | NS  | SCREW M2.5X2-I-NI-NYLOK    | 86.T23V7.018 |
|         | NS  | SCREW M2.5X4-I-BNI         | 86.T23V7.019 |

# Model Definition and Configuration

## TravelMate 660 Series

| Model<br>Number | СРИ     | LCD           | Memory  | HDD<br>(GB) | ODD             | Card<br>Reader | Wirele<br>ss LAN |
|-----------------|---------|---------------|---------|-------------|-----------------|----------------|------------------|
| 660XVi          | P-M1.3G | 14.1XGA       | 1x256MB | 30/40       | 8XDVD           | 4-in-1         | 11b              |
| 660XCi          | P-M1.3G | 14.1XGA       | 1x256MB | 40/60       | 24x<br>CDRW+DVD | 4-in-1         | 11b              |
| 661XCi          | P-M1.4G | 14.1XGA       | 2x256MB | 40          | 24x<br>CDRW+DVD | 4-in-1         | 11b              |
| 660LCi          | P-M1.3G | 15.0<br>SXGA+ | 256MB   | 30/40       | 24x<br>CDRW+DVD | 4-in-1         | 11b              |

## Test Compatible Components

This computer's compatibility is tested and verified by Acer's internal testing department. All of its system functions are tested under Windows<sup>®</sup> XP Home, Windows<sup>®</sup> XP Pro and Windows<sup>®</sup> 2000 environment.

Refer to the following lists for components, adapter cards, and peripherals which have passed these tests. Regarding configuration, combination and test procedures, please refer to the TravelMate 660 series Compatibility Test Report released by the Acer Mobile System Testing Department.

# Microsoft<sup>®</sup> Windows<sup>®</sup> XP Pro Environment Test

| Item          | Specifications                                                   |
|---------------|------------------------------------------------------------------|
| Display       | LCD Philips 109P 10                                              |
|               | CRT Philips Brilliance 109P 19"                                  |
|               | CRT Dell Trinitron 21"                                           |
|               | CRT Silicon Graphics 21"                                         |
|               | CRT ViewSonic GS773                                              |
|               | CRT ViewSonic GS790                                              |
|               | CRT Trinitron D1626HT 21" for DELL                               |
|               | LCD FPD 1530                                                     |
|               | CRT DELL \2000FP                                                 |
| Parallel Port | Printer:                                                         |
|               | HP Laser Jet 5M                                                  |
|               | HP Desk Jet 930C                                                 |
|               | HP Desk Jet 840C                                                 |
|               | HP Laser Jet 2100                                                |
|               | IOMega ZIP 250 (LPT Port)                                        |
| Parallel Port | Cable:                                                           |
|               | ECP Cable                                                        |
| 1394 Port     | HDD:                                                             |
|               | 1394 4GB HDD\VST FireWire Hard Drive                             |
|               | 1394 HDD /IEEE 1394 (Fire Wire)/USB 1.1 Combo Hard Drive\FUJITSU |
|               | MHS2030AT;18.6GB                                                 |
|               | 1394 CCD: Stealth Fire                                           |
|               | 1394 HUB: Aten 1394 HUB/FH-600                                   |
|               | 1394 External HDDCase: Storage BOX (2500E)                       |
|               | 1394Video Camera: 1394 SONY DV/DCR-PC100                         |
|               | 1394 MO: FUJITSU LIMITED MDF3130EE                               |
| Projector     | Panasonic PT_L757U                                               |
|               | Acer 7755c                                                       |
| USB 2.0       | HUB:                                                             |
|               | Highspeed\4 Port                                                 |
|               | Adaptec\4 Port (XHUB4) for DELL                                  |
| USB 2.0       | HDD:                                                             |
|               | logear HI-SPEE HDD USB 2.0 Enclosure\GHE125U                     |
|               | logear HI-SPEE HDD USB 2.0 EXTERNAL                              |
|               | LACIE For DELL                                                   |
|               | USB DRIVE 128MB                                                  |
|               | USB DRIVE 256MB                                                  |
|               | CardBus Card:                                                    |
|               | logear GPU202                                                    |
|               | USB CDR/W:                                                       |
|               | YAMAHA CRW-70                                                    |
|               | Ricoh MP5125A DVD+RW/+R                                          |
|               | LACIE (16*10*40) For DELL                                        |
|               | USB DVD/CD-RW (Pioneer DVR-104)                                  |
| GB LAN HUB    | 3 Com GB LAN Hub                                                 |
| PS/2 Port     | Keyboard:                                                        |
|               | Microsoft Natural Keyboard                                       |
|               | Gateway SK-9920                                                  |
|               | Acer 6311-TW                                                     |
|               |                                                                  |

| Item    | Specifications                                              |
|---------|-------------------------------------------------------------|
|         | Keypad:                                                     |
|         | PC Concepts Keypad KB-5640                                  |
|         | Mouse:                                                      |
|         | COMPAQ Mouse M-SF14-2                                       |
|         | COMPAQ Mouse M-S48a                                         |
|         | Logitech Mouse \M-S35                                       |
|         | PSC QUICKSCAN 6000plus                                      |
|         | Only Support S3,Hut Plug                                    |
| S-Video | TV: DELL \2000FP                                            |
|         |                                                             |
| PC Card | Modem Card:                                                 |
|         | Xircom CreditCard Modem 56 (CM-56G)                         |
|         | 3Com 56K Modem (3CXM556)<br>3Com 56K Modem (3CXM356)        |
|         | 3Com 56K Modem (3CXM756)                                    |
|         |                                                             |
|         | Billionton 56K Modem (FM56C-BF)<br>Gold Card Glabal 56K+Fax |
|         |                                                             |
|         |                                                             |
|         | D-Link Fast Ethernet DFE-650                                |
|         | D-Link CardBus DFE-660                                      |
|         | 3COM 10/100 CardBus LAN Card (3CCFE575CT)                   |
|         | 3COM 10/100 CardBus LAN Card (3CCFE575BT)                   |
|         | Xircom CreditCard Ethernet 10/100 (CE3B-100)                |
|         | Xircom CardBus Ethernet II 10/100 (CBE2-100)/32bit          |
|         | Linksys EtherFast PC Card PCM100                            |
|         | RATOC REX-CB80                                              |
|         | Accton 16bit Ethernet (EN2216-2)                            |
|         | Pci_ Fast Ethernet Card FNW-3602-TX                         |
|         | SCSI:                                                       |
|         | Adaptec SlimSCSI APA-1460D Card                             |
|         | Adaptec SlimSCSI 1480A CardBus UltraSCSI Card               |
|         | LAN+Modem Card:                                             |
|         | 3COM 10/100 LAN+56k Modem Card (3CCFEM556B)                 |
|         | 3COM 10/100 LAN+56k Modem Card (3CXFEM656C)                 |
|         | Xircom CreditCard Ethernet + Modem 56k (CEM56-100)          |
|         | ATA Card:                                                   |
|         | IBM Microdrives 340MB                                       |
|         | PCMCIA IDE/ATAPI Controller(FLASH/32MB)                     |
|         | IOMEGA Clik! PC CARD DRIVE                                  |
|         | Passport CardBus + HDD                                      |
|         | Travel HDD 3.2GB + Passport CardBus /ACCURITE               |
|         | Compaq 1394 CardBus Card                                    |
|         | IEEE 1394 CardBus Card\DV Magician\UPMOST                   |
|         | 1394 CardBus Card:                                          |
|         | Compaq Flash 96MB                                           |
|         | Wireless LAN Card:                                          |
|         | COMPAQ Wireless LAN Card \WL 100                            |
|         | Wireless LAN Card \ WL-211F                                 |
|         | CISCO AIRONET 350 SERIES\AIR-PCM350                         |
|         | Bluetooth Card:                                             |
|         | 3Com BlueTooth Card(3CRWB6096)                              |
|         |                                                             |

| Item     | Specifications                                                             |
|----------|----------------------------------------------------------------------------|
|          | MMC Card:                                                                  |
|          | SanDisk 64MB                                                               |
|          | PQI 64MB                                                                   |
|          | Apacer 32MB                                                                |
|          | Apacer 64MB                                                                |
|          | MS Card:                                                                   |
|          | SONY 128MB                                                                 |
|          | Apacer 128MB                                                               |
|          | SD Card:                                                                   |
|          | SanDisk 128MB                                                              |
|          | Apacer 128MB                                                               |
|          | Toshiba 128MB                                                              |
|          | SM Card:                                                                   |
|          | SanDisk 128MB                                                              |
|          | Transcend 128MB                                                            |
|          | Apacer 128MB                                                               |
|          | CF Card:                                                                   |
|          | SanDisk 4MB                                                                |
|          | SanDisk 4MB                                                                |
|          | Canon FC-16M                                                               |
| USB Port | USB Mouse:                                                                 |
|          | Microsoft Optical Mouse\IET78CJ                                            |
|          | TARGUS Wheel Mouse                                                         |
|          | Logitech Wheel Mouse BE-58                                                 |
|          | Logitech Optical Mouse M-BD58<br>Logitech Optical Mouse M-un58a            |
|          | Acer USB Mouse M012BO                                                      |
|          | eenius USB Mouse                                                           |
|          | USB Keyboard:                                                              |
|          | Microsoft Internet Keyboard Pro                                            |
|          | SILITEK K/B SK-6000                                                        |
|          | NMB K/B                                                                    |
|          | USB Camera:                                                                |
|          | Logitech QuickCam Home                                                     |
|          | Dlink DSC 350 USB CCD                                                      |
|          | Intel YC72                                                                 |
|          | CREATIVE Video BLASTER WEBCAM GO Plus                                      |
|          | USB CCD:                                                                   |
|          | Intel USB CCD /CS430                                                       |
|          | USB HDD:                                                                   |
|          | USB DRIVE 128MB                                                            |
|          | Apacer HandyDrive 256MB                                                    |
|          | HITACHI DK23EA-60 (60GB)                                                   |
|          | IEEE 1394 (Fire Wire)/USB 1.1 Combo Hard Drive\FUJITSU<br>MHS2030AT;18.6GB |
|          | USB CD-ROM/W:                                                              |
|          | YAMAHA CRW-70                                                              |
|          | PHILIPS JR24CDRW/17                                                        |
|          | USB Printer:                                                               |
|          | HP DeskJet 930C                                                            |
|          | HP DeskJet 840C                                                            |

| Item         | Specifications                              |
|--------------|---------------------------------------------|
|              | USB FDD:                                    |
|              | MIC USB FDD YD-8U10                         |
|              | Logitec USB FDD                             |
|              | Teac USB FDD(FD-05PUB)                      |
|              | USB LAN:                                    |
|              | Billionton USB-10/100 FastEthernet USB-100B |
|              | BUFFALD USB-10/100M Ethernet LUA-TX         |
|              | USB Zip:                                    |
|              | lomega ZIP 250                              |
|              | lomega ZIP-100                              |
|              | USB Scanner:                                |
|              | HP ScanJet 5300C                            |
|              | USB Speaker:                                |
|              | Philips UPS DSS330 Speaker                  |
|              | USB Hub:                                    |
|              | PCI_USB HUB\UH-400                          |
|              | General purpose USB Hub /UH-9124            |
|              | USB Gamepad:                                |
|              | Microsoft Sidewinder Gamepad                |
|              | Logitech WingMan GAMEPAD EXTREME            |
|              | Logitech WingMan RUMBLEPAD                  |
|              | USB Card Reader:                            |
|              | CARRY 6 in 1                                |
|              | Image Card Reader \POCFSM-USB               |
|              | Pro Compact Flash Card Reader               |
|              | KINOMAX Compact Flash Card Reader           |
| Audio Jack   | JS-100 Jazz 3D Speaker                      |
|              | J-S 3D Speaker /J-2201W                     |
|              | J-S 3D Speaker /J-2202                      |
|              | SANYO 3D Speaker/OTTO-301                   |
|              | DELL harman/kardon                          |
|              | Ladtec ELITE-840                            |
|              | SONY Earphone MDR-CD60                      |
|              | Panasonic Earphone RP-H1254                 |
|              | Philips Earphone                            |
|              | Alwa Earphone                               |
| Microphone   | Alwa Mini Microphone                        |
|              | Labtec Verse 504                            |
| Access Point | Intel Access Point                          |
| Bluetooth    | Buletooth mobile phone: Sony Ericsson       |
|              | Fujitsu PDA                                 |
|              | Nokia Mobile phone : 8910                   |
|              |                                             |

# Microsoft<sup>®</sup> Windows<sup>®</sup> 2000 Environment Test

| Item          | Specifications                                                   |
|---------------|------------------------------------------------------------------|
| Display       | LCD Philips 109P 10                                              |
|               | CRT Philips Brilliance 109P 19"                                  |
|               | CRT Dell Trinitron 21"                                           |
|               | CRT Silicon Graphics 21"                                         |
|               | CRT ViewSonic GS773                                              |
|               | CRT ViewSonic GS790                                              |
|               | CRT Trinitron D1626HT 21" for DELL                               |
|               | LCD FPD 1530                                                     |
|               | CRT DELL \2000FP                                                 |
| Parallel Port | Printer:                                                         |
|               | HP Laser Jet 5M                                                  |
|               | HP Desk Jet 930C                                                 |
|               | HP Desk Jet 840C                                                 |
|               | HP Laser Jet 2100                                                |
|               | IOMega ZIP 250 (LPT Port)                                        |
| Parallel Port | Cable:                                                           |
|               | ECP Cable                                                        |
| 1394 Port     | HDD:                                                             |
|               | 1394 4GB HDD\VST FireWire Hard Drive                             |
|               | 1394 HDD /IEEE 1394 (Fire Wire)/USB 1.1 Combo Hard Drive\FUJITSU |
|               | MHS2030AT;18.6GB                                                 |
|               | 1394 CCD: Stealth Fire                                           |
|               | 1394 HUB: Aten 1394 HUB/FH-600                                   |
|               | 1394 External HDDCase: Storage BOX (2500E)                       |
|               | 1394Video Camera: 1394 SONY DV/DCR-PC100                         |
|               | 1394 MO: FUJITSU LIMITED MDF3130EE                               |
| Projector     | Panasonic PT_L757U                                               |
|               | Acer 7755c                                                       |
| USB 2.0       | HUB:                                                             |
|               | Highspeed\4 Port                                                 |
|               | Adaptec\4 Port (XHUB4) for DELL                                  |
| USB 2.0       | HDD:                                                             |
|               | logear HI-SPEE HDD USB 2.0 Enclosure\GHE125U                     |
|               | logear HI-SPEE HDD USB 2.0 EXTERNAL                              |
|               | LACIE For DELL                                                   |
|               | USB DRIVE 128MB                                                  |
|               | USB DRIVE 256MB                                                  |
|               | CardBus Card:                                                    |
|               | logear GPU202                                                    |
|               | USB CDR/W:                                                       |
|               | YAMAHA CRW-70                                                    |
|               | Ricoh MP5125A DVD+RW/+R                                          |
|               | LACIE (16*10*40) For DELL                                        |
|               | USB DVD/CD-RW (Pioneer DVR-104)                                  |
| GB LAN HUB    | 3 Com GB LAN Hub                                                 |
| PS/2 Port     | Keyboard:                                                        |
|               | Microsoft Natural Keyboard                                       |
|               | Gateway SK-9920                                                  |
|               | Acer 6311-TW                                                     |

| Item     | Specifications                                     |
|----------|----------------------------------------------------|
|          | Keypad:                                            |
|          | PC Concepts Keypad KB-5640                         |
|          | Mouse:                                             |
|          | COMPAQ Mouse M-SF14-2                              |
|          | COMPAQ Mouse M-S48a                                |
|          | Logitech Mouse \M-S35                              |
|          | PSC QUICKSCAN 6000plus                             |
|          | Only Support S3,Hut Plug                           |
| S-Video  | TV: DELL \2000FP                                   |
| PC Card  | Modem Card:                                        |
|          | Xircom CreditCard Modem 56 (CM-56G)                |
|          | 3Com 56K Modem (3CXM556)                           |
|          | 3Com 56K Modem (3CXM356)                           |
|          | 3Com 56K Modem (3CXM756)                           |
|          | Billionton 56K Modem (FM56C-BF)                    |
|          | Gold Card Glabal 56K+Fax                           |
|          |                                                    |
|          | LAN Card:                                          |
|          | D-Link Fast Ethernet DFE-650                       |
|          | D-Link CardBus DFE-660                             |
|          | 3COM 10/100 CardBus LAN Card (3CCFE575CT)          |
|          | 3COM 10/100 CardBus LAN Card (3CCFE575BT)          |
|          | Xircom CreditCard Ethernet 10/100 (CE3B-100)       |
|          | Xircom CardBus Ethernet II 10/100 (CBE2-100)/32bit |
|          | RATOC REX-CB80                                     |
|          | Accton 16bit Ethernet (EN2216-2)                   |
|          | Pci_Fast Ethernet Card FNW-3602-TX                 |
|          | SCSI:                                              |
|          | Adaptec SlimSCSI APA-1460D Card                    |
|          | Adaptec SlimSCSI 1480A CardBus UltraSCSI Card      |
|          | LAN+Modem Card:                                    |
|          | 3COM 10/100 LAN+56k Modem Card (3CCFEM556B)        |
|          | 3COM 10/100 LAN+56k Modem Card (3CXFEM656C)        |
|          | Xircom CreditCard Ethernet + Modem 56k (CEM56-100) |
|          | ATA Card:                                          |
|          | IBM Microdrives 340MB                              |
|          | PCMCIA IDE/ATAPI Controller(FLASH/32MB)            |
|          | IOMEGA Clik! PC CARD DRIVE                         |
|          | Passport CardBus + HDD                             |
|          | Travel HDD 3.2GB + Passport CardBus /ACCURITE      |
|          | Compaq 1394 CardBus Card                           |
|          | IEEE 1394 CardBus Card\DV Magician\UPMOST          |
|          | 1394 CardBus Card:                                 |
|          | Compaq Flash 96MB                                  |
| <u> </u> | Wireless LAN Card:                                 |
|          | COMPAQ Wireless LAN Card \WL 100                   |
|          | Wireless LAN Card \ WL-211F                        |
|          | Bluetooth Card:                                    |
|          | 3Com BlueTooth Card(3CRWB6096)                     |
|          |                                                    |

| Item     | Specifications                                         |
|----------|--------------------------------------------------------|
|          | MMC Card:                                              |
|          | SanDisk 64MB                                           |
|          | PQI 64MB                                               |
|          | Apacer 32MB                                            |
|          | Apacer 64MB                                            |
|          | MS Card:                                               |
|          | SONY 128MB                                             |
|          | Apacer 128MB                                           |
|          | SD Card:                                               |
|          | SanDisk 128MB                                          |
|          | Apacer 128MB                                           |
|          | Toshiba 128MB                                          |
|          | SM Card:                                               |
|          | SanDisk 128MB                                          |
|          | Transcend 128MB                                        |
|          | Apacer 128MB                                           |
|          | CF Card:                                               |
|          | SanDisk 4MB<br>SanDisk 4MB                             |
|          | Canon FC-16M                                           |
| USB Port | USB Mouse:                                             |
|          | Microsoft Optical Mouse\IET78CJ                        |
|          | TARGUS Wheel Mouse                                     |
|          | Logitech Wheel Mouse BE-58                             |
|          | Logitech Optical Mouse M-BD58                          |
|          | Logitech Optical Mouse M-un58a                         |
|          | Acer USB Mouse M012BO                                  |
|          | eenius USB Mouse                                       |
|          | USB Keyboard:                                          |
|          | Microsoft Internet Keyboard Pro                        |
|          | SILITEK K/B SK-6000                                    |
|          | NMB K/B                                                |
|          | USB Camera:                                            |
|          | Logitech QuickCam Home                                 |
|          | Dlink DSC 350 USB CCD                                  |
|          | Intel YC72                                             |
|          | CREATIVE Video BLASTER WEBCAM GO Plus                  |
|          |                                                        |
|          | Intel USB CCD /CS430                                   |
|          |                                                        |
|          | USB DRIVE 128MB<br>Apacer HandyDrive 256MB             |
|          | HITACHI DK23EA-60 (60GB)                               |
|          | IEEE 1394 (Fire Wire)/USB 1.1 Combo Hard Drive\FUJITSU |
|          | MHS2030AT;18.6GB                                       |
|          | USB CD-ROM/W:                                          |
|          | YAMAHA CRW-70                                          |
|          | PHILIPS JR24CDRW/17                                    |
|          | USB Printer:                                           |
|          | HP DeskJet 930C                                        |
|          | HP DeskJet 840C                                        |

| Item            | Specifications                              |
|-----------------|---------------------------------------------|
|                 | USB FDD:                                    |
|                 | MIC USB FDD YD-8U10                         |
|                 | Logitec USB FDD                             |
|                 | Teac USB FDD(FD-05PUB)                      |
|                 | USB LAN:                                    |
|                 | Billionton USB-10/100 FastEthernet USB-100B |
|                 | BUFFALD USB-10/100M Ethernet LUA-TX         |
|                 | USB Zip:                                    |
|                 | Iomega ZIP 250                              |
|                 | Iomega ZIP-100                              |
|                 | USB Scanner:                                |
|                 | HP ScanJet 5300C                            |
|                 | USB Speaker:                                |
|                 | Philips UPS DSS330 Speaker                  |
|                 | USB Hub:                                    |
|                 | PCI_USB HUB\UH-400                          |
|                 | General purpose USB Hub /UH-9124            |
|                 | USB Gamepad:                                |
|                 | Microsoft Sidewinder Gamepad                |
|                 | Logitech WingMan GAMEPAD EXTREME            |
|                 | Logitech WingMan RUMBLEPAD                  |
|                 | USB Card Reader:                            |
|                 | CARRY 6 in 1                                |
|                 | Image Card Reader \POCFSM-USB               |
|                 | Pro Compact Flash Card Reader               |
|                 | KINOMAX Compact Flash Card Reader           |
| Audio Jack      | JS-100 Jazz 3D Speaker                      |
|                 | J-S 3D Speaker /J-2201W                     |
|                 | J-S 3D Speaker /J-2202                      |
|                 | SANYO 3D Speaker/OTTO-301                   |
|                 | DELL harman/kardon                          |
|                 | Ladtec ELITE-840                            |
|                 | SONY Earphone MDR-CD60                      |
|                 | Panasonic Earphone RP-H1254                 |
|                 | Philips Earphone<br>Alwa Earphone           |
| Missonhana      |                                             |
| Microphone      | Alwa Mini Microphone<br>Labtec Verse 504    |
| Access Doint    |                                             |
| Access Point    | Intel Access Point                          |
| Bluetooth       | Buletooth mobile phone: Sony Ericsson       |
|                 | Fujitsu PDA                                 |
|                 | Nokia Mobile phone : 8910                   |
| Port Replicator | Acer Port Replicator                        |

## **Online Support Information**

This section describes online technical support services available to help you repair your Acer Systems.

If you are a distributor, dealer, ASP or TPM, please refer your technical queries to your local Acer branch office. Acer Branch Offices and Regional Business Units may access our website. However some information sources will require a user i.d. and password. These can be obtained directly from Acer CSD Taiwan.

Acer's Website offers you convenient and valuable support resources whenever you need them.

In the Technical Information section you can download information on all of Acer's Notebook, Desktop and Server models including:

- Service guides for all models
- User's manuals
- Training materials
- Bios updates
- Software utilities
- Spare parts lists
- TABs (Technical Announcement Bulletin)

For these purposes, we have included an Acrobat File to facilitate the problem-free downloading of our technical material.

Also contained on this website are:

- Detailed information on Acer's International Traveler's Warranty (ITW)
- Returned material authorization procedures
- An overview of all the support services we offer, accompanied by a list of telephone, fax and email contacts for all your technical queries.

We are always looking for ways to optimize and improve our services, so if you have any suggestions or comments, please do not hesitate to communicate these to us.

## A

ACPI 1.0a 23 AFLASH Utility 45

### В

Battery Pack 52 BIOS 23 package 23 password control 23 ROM size 23 ROM type 23 vendor 23 Version 23 **BIOS Setup Utility 33 BIOS Supports protocol 23 BIOS Utility 33 Basic System Settings 38** Navigating 34 **Onboard Device Configuration 40** Startup Configuration 39 System Information 34 System Security 44 Board Layout 4

#### Bottom View 5 Top View 4

## С

Cache controller 23 size 23 caps lock on indicator 12 CardBus 28 CPU core voltage 23 package 23 type 23

## D

DIMM 23 Combinations 24 external 53 package 23 removing 53 Speed 23 voltage 23

#### Disassembly

Battery Pack 50 CD-ROM/DVD-ROM Module 55 Floppy Disk Drive 59 Procedure Flowchart 49 Display 3

### Ε

Error Symptom-to-Spare Part Index 67 External CD-ROM Drive Check 64 External Diskette Drive Check 64

### F

Features 1 features 93 Flash Utility 45 Floppy Disk removing the 59 FRU (Field Replaceable Unit) List 81

## Η

Hard disk 25 HDD 25 Hot Keys 13

## 

Indicators 12 Intermittent Problems 74

## J

Jumper and Connector Locations 77 Top View 77

## Κ

Keyboard 29 Keyboard or Auxiliary Input Device Check 64

## L

L2 cache 23 LAN/Modem Combo 24

### Μ

Memory Check 65

Model Definition 92 Modem 24

### Ν

num lock on indicator 12

## 0

Online Support Information 105

### Ρ

Panel 6 Bottom 11 left 6 Rear 9 right 9 Parallel Port 27 PC Card 12, 28 PCMCIA 28 Pentium III 23 Power System Check 65 Battery Pack 66 Processor 23

## R

RMA 81

## S

Second Level Cache 23 System Block Diagram 3 Layout 4 System Diagnostic Diskette 45 System Memory 23 System Specifications Features 93 System Utilities 33 System Utility Diskette 45

## Т

Test Compatible Components 95 Touchpad Check 66 Troubleshooting 63

## U

Undetermined Problems 75 USB 27, 28 utility BIOS 33 Video 26 Resolutions 27

## W

Windows 2000 Environment Test 96, 100